## O FGTS está mudando. Você está preparado?

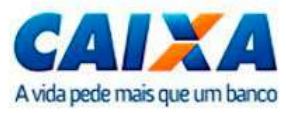

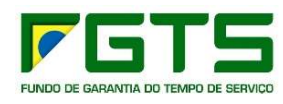

15 de fevereiro de 2019

## Café com Contabilista

## CN Operações para o Trabalhador FGTS Relacionamento MG

#### O que vamos abordar?

#### ENTENDENDO O FGTS

A CAIXA AGENTE OPERADOR FGTS

FGTS PARA O TRABALHADOR

FGTS PARA O EMPREGADOR

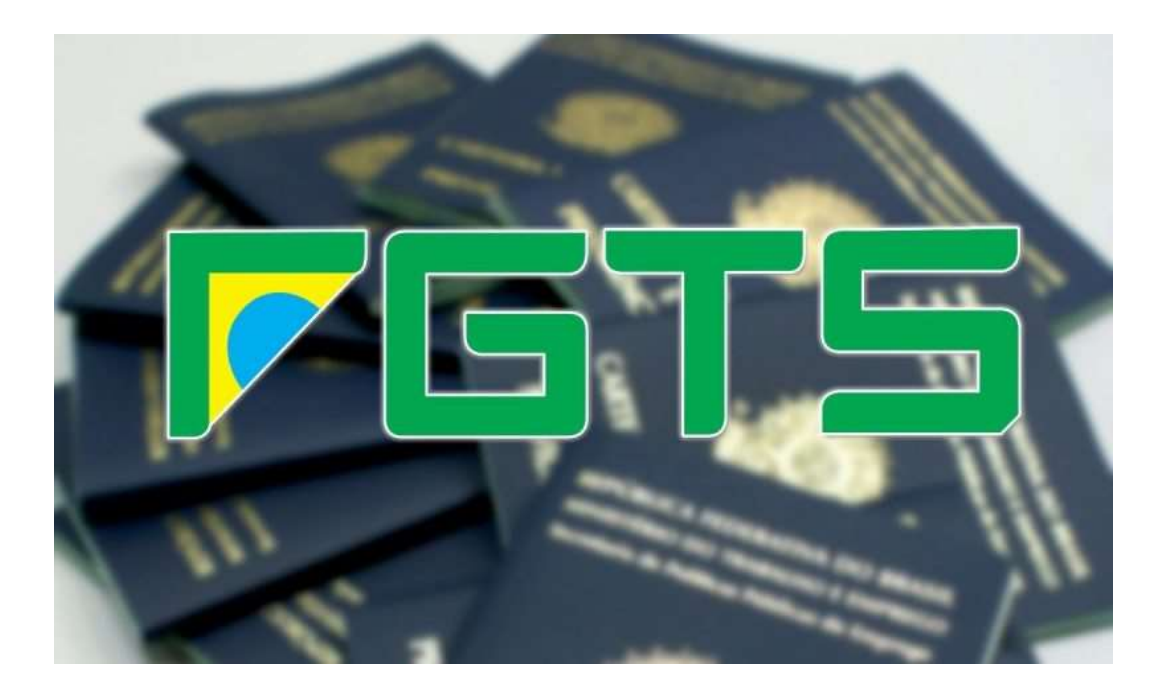

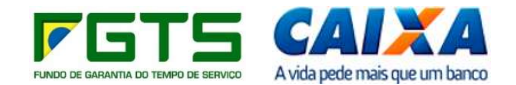

#### Entendendo o FGTS

Administrado por um Conselho Curador

Investimento em habitação, saneamento, infraestrutura urbana e saúde

Ampla rede de atendimento

Mais de 15 motivos de saque

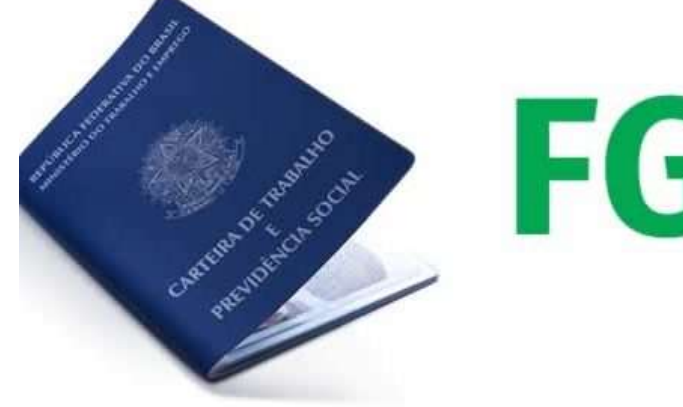

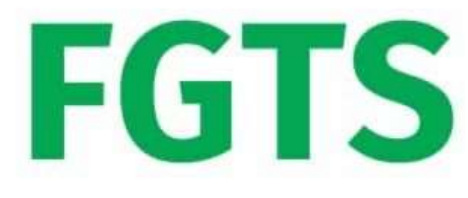

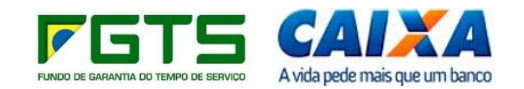

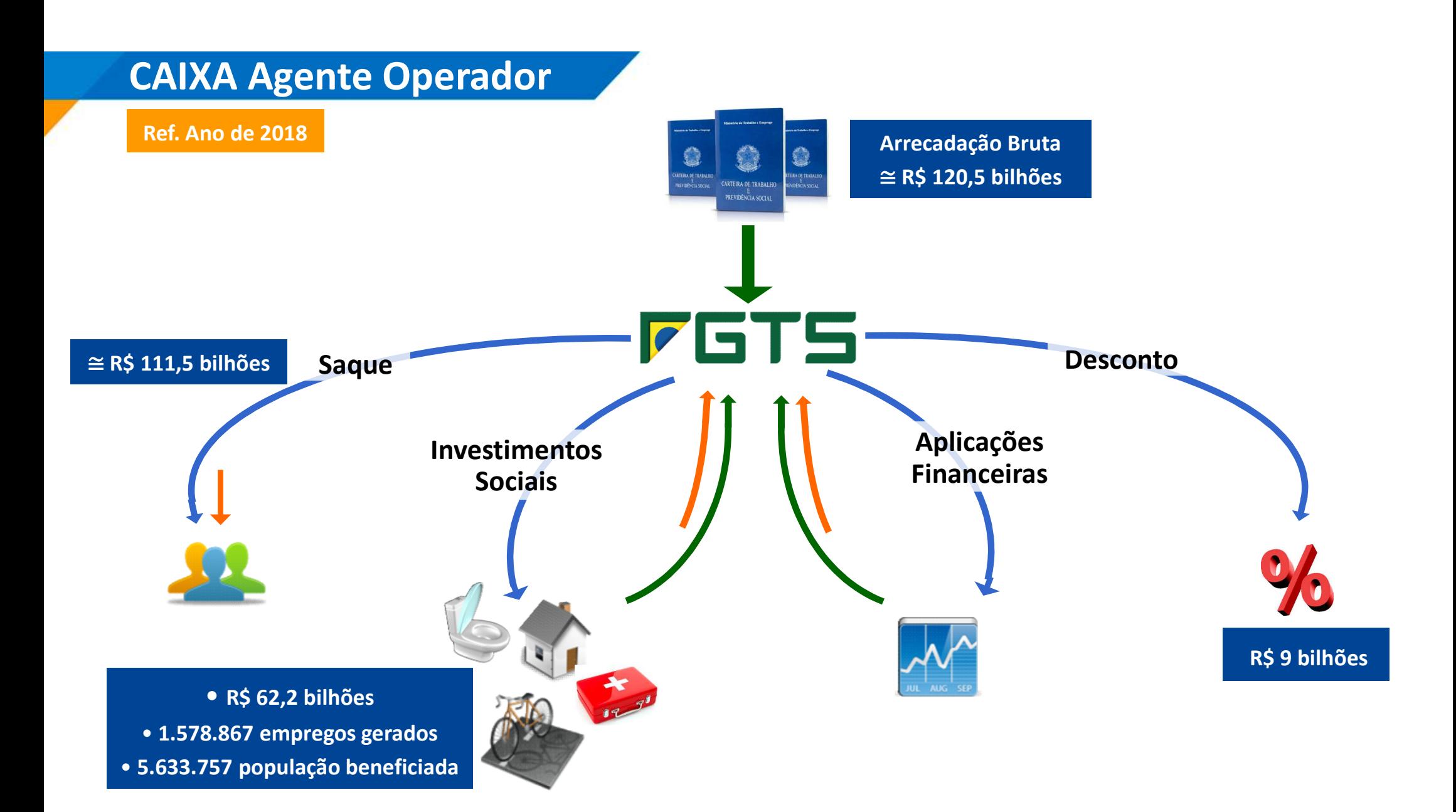

#### CAIXA Agente Operador

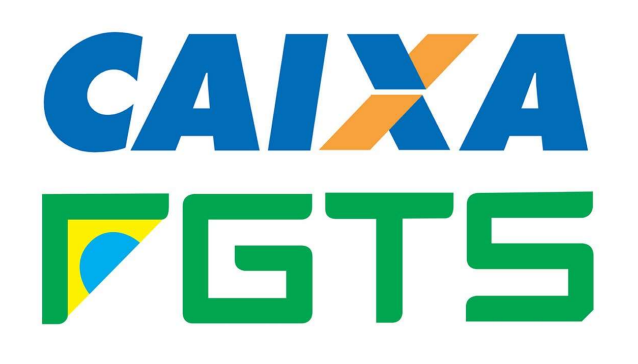

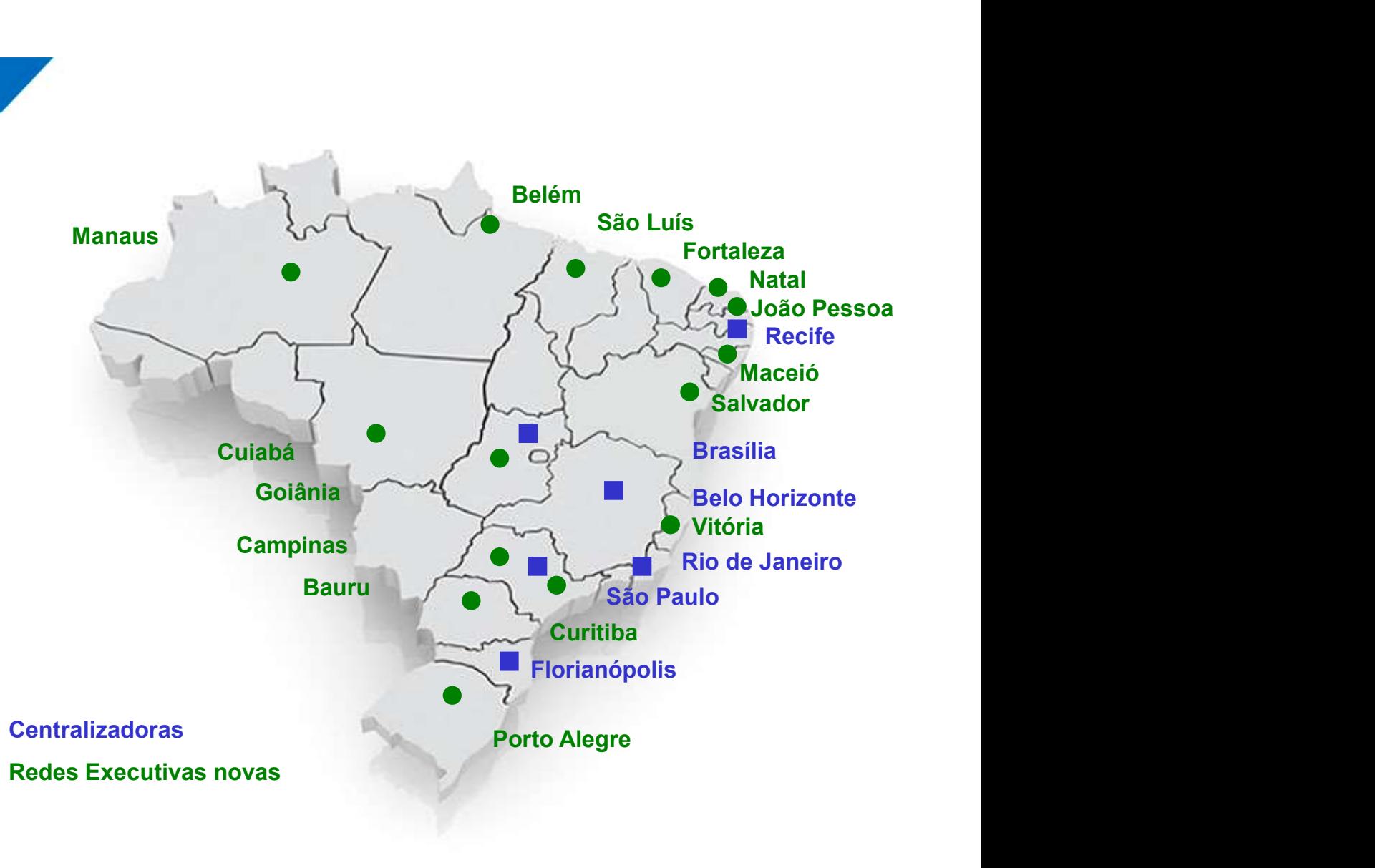

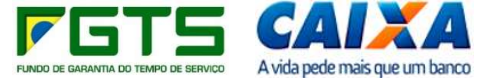

CAIXA Agente Operador

## Forma de atuação

#### CENTRALIZADORAS NACIONAIS

Operador<br>
Forma de atuação<br>
CENTRALIZADORAS NACIONAIS<br>
CEEMP – CN Operações para o Empregador FGTS (SP)<br>
CEFGO – CN Governo (RJ)<br>
CERET – CN Rede de Atendimento FGTS (FL) **Prima de atuação<br>ALIZADORAS NACIONAIS<br>Poerações para o Empregador FGTS (SP)<br>CEFGO – CN Governo (RJ)<br>CN Rede de Atendimento FGTS (FL)<br>CN Tomador de Recurso FGTS (BR) Forma de atuação<br>CENTRALIZADORAS NACIONAIS<br>CERET – CN Operações para o Empregador FGTS (SP)<br>CERET – CN Rede de Atendimento FGTS (FL)<br>CETRE – CN Tomador de Recurso FGTS (BR)<br>CEPAF – CN Tomador de Recurso FGTS (BR) FOrma de atuação<br>ENTRALIZADORAS NACIONAIS<br>IP – CN Operações para o Empregador FGTS (SP)<br>CEFGO – CN Governo (RJ)<br>CERET – CN Rede de Atendimento FGTS (FL)<br>CETRE – CN Tomador de Recurso FGTS (BR)<br>CEPAF – CN Parceiros Estraté** CENTRALIZADORAS NACIONAIS<br>
MP – CN Operações para o Empregador FGTS (SP)<br>
CEFGO – CN Governo (RJ)<br>
CERET – CN Rede de Atendimento FGTS (FL)<br>
CETRE – CN Tomador de Recurso FGTS (BR)<br>
CEPAF – CN Parceiros Estratégicos FGTS ( CENTRALIZADORAS NACIONAIS<br>
CEEMP – CN Operações para o Empregador FGTS (SP)<br>
CEFGO – CN Governo (RJ)<br>
CERET – CN Rede de Atendimento FGTS (FL)<br>
CETRE – CN Tomador de Recurso FGTS (BR)<br>
CEPAF – CN Parceiros Estratégicos FGT

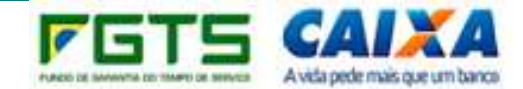

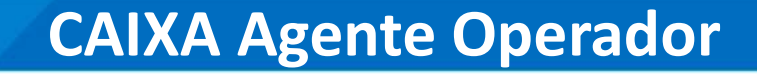

## REDES EXECUTIVAS

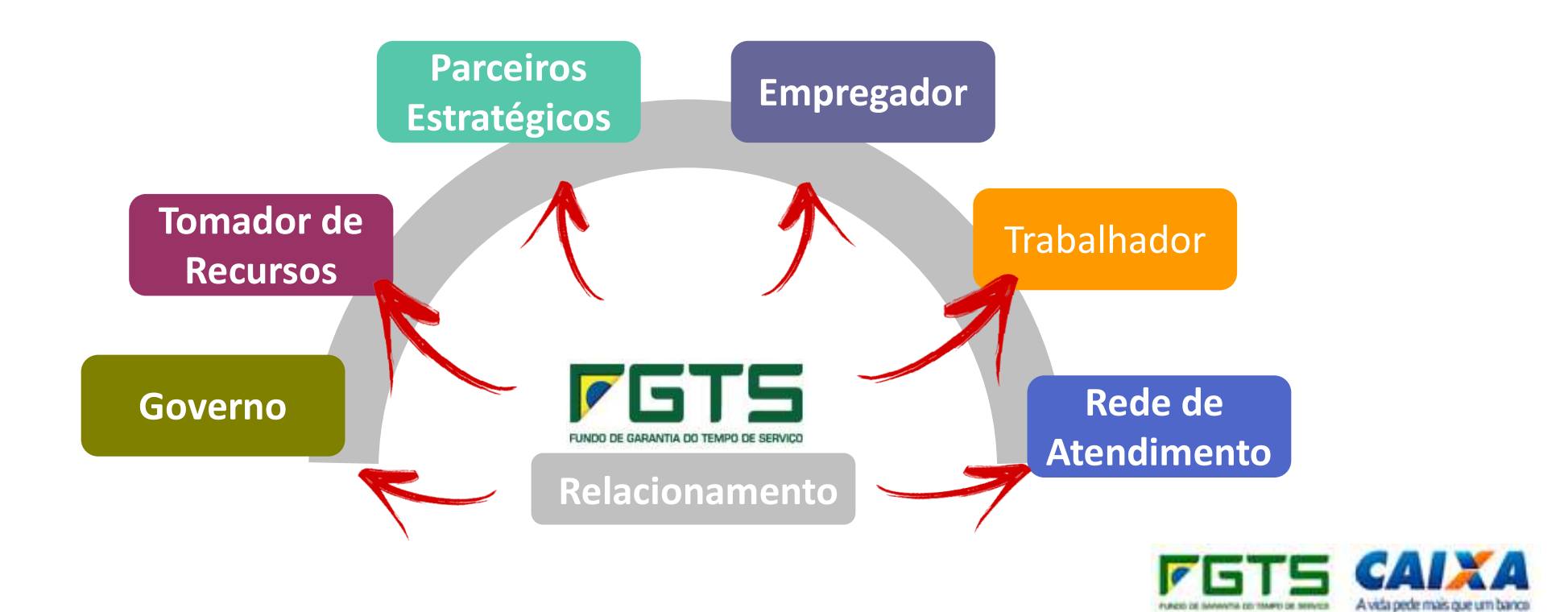

#### FGTS para o Trabalhador

## Canais

SMS FGTS

APP FGTS

FGTS.GOV.BR

CAIXA.GOV.BR

INTERNET BANKING

## Serviços

Consultar Saldo Consultar Extrato Atualizar endereço Solicitar saldo via celular Créditos complementares Extrato completo

![](_page_7_Picture_9.jpeg)

#### Folder informativo

#### **ACOMPANHE SEU FGTS**

**INTERNET** www.caixa.gov.br/extrato-fats

**APP FCTS** Faça o download na Apple Store Coogle Play e Windows Store

#### Pela internet e pelo APP FGTS você pode:

Consultar seu saldo FGTS atualizado.

Consultar o extrato completo de suas contas FGTS

Atualizar seu enciereco.

Efetuar a adesão ao serviço de SMS FCTS

SERVICO CRATUITO. TODOS OS DIAS DA SEMANA A QUALQUER HORA!

Dúvidas, reclamações e elogios:

CAIXA CIDADÃO

0800 726 0207

Œ

SAC CAIXA

0800 726 0101

08007262492

(deficientes auditivos)

ි

OUVIDORIA

0800 725 7474

De segunda a sexta.

de 8 as 18 horas

![](_page_8_Picture_11.jpeg)

**FGTS** SAIBA COMO É FÁCIL ACOMPANHAR!

#### **COMO ACESSAR SEU FGTS PELA INTERNET F APP?**

Pela internet ou APP FGTS informe NIS (PIS/PASEP) e senha internet.

A senha internet pode ser obtida no site www.caixa.gov.br/extrato-fots clicando no botão CADASTRAR SENHA ou pelo APP FGTS, clicando em PRIMEIRO ACESSO

Para cadastrar a senha internet você precisará da senha do cartão cidadão ou informar seus dados pessoais para identificação positiva

![](_page_8_Picture_17.jpeg)

**FGTS PELO** Ie **CELULAR É PRÁTICO SMS FCTS E FÁCILI** 

#### O OUE É O SMS FGTS?

È um serviço de emissão de mensagens SMS, An eaglastrar seu número de celular, você passa a receber mensagens gratuitas de SMS informando o valor do de pósito mensal felto pelo seu empregador, o saldo atualizado com juros e correção monetária, além de outras movimentações em sua conta de FGTS. Ao optar por este serviço você deixará de receber o extrato em papel em sua casa.

#### **COMO FAZER A ADESÃO SMS FGTS?**

Faça a adesão ao serviço SMS FGTS pela internet (www.caixa.gov/extratofats), gelo APP FGTS, gelo telefone Caixa Cidadão (0800 726 0207) ou em uma das agências Caixa

![](_page_8_Picture_23.jpeg)

AO TENTAR ME CADASTRAR NA INTERNET, O SISTEMA DIZ QUE HÁ DADOS ERRADOS, O QUE FAZER? NESTE CASO, DIRIJA SE A UMA ACÊNCIA CAIXA PARA A VERIFICAÇÃO DOS SEUS DADDS NO CADASTRO NES NÃO ESQUECA DE LEVAR SUA DOCUMENTAÇÃO COMPLETA IDENTIOADE, CPF, TÍTULO DE ELEITOR, CTPS E COMPROVANTE DE ENDERFCO

#### O OUE FACO SE EU NÃO VISUALIZAR NA INTERNET OU APLICATIVO O EXTRATO DE ALCUMA CONTA DE FCTS? A CONTA PODE ESTAR COM ALCUMA DIVERGÊNCIA CADASTRAL, RECA AD SEU PMORECADO DARA ROQUIQUER OS

ACCOTOS EM SUA CONTAVINCIA ADA ENQUANTO ISSO, SOLICITE SEU EXTRATO EM OUT ALOTS ACRES ON CATALO ARRESENTANDO A CARTERA DE TRABALHO E DOCUMENTOS DE IDENTIFICAÇÃO  $0.550$ 

#### COMOFAÇO SE EU ESQUECER MINHA SENHA DA INTERNET:

NESTE CASO, BASTA CADASTRAR UMA NOVA SENHA CONO SE ROSSE SEU PRIMEIRO ACESSO NA TELA INICIAL CUOUE NO BOTÃO **"CADASTRAR SENHA"E SICA OS PASSOS DE** CADASTRAMENTO

**CETAB** Centralizadora Nacional de Operações para o Trabalhador FCTS 3UNH072018

**76TS** 

![](_page_8_Picture_32.jpeg)

O folder será encaminhado aos e-mails de contato, para divulgação às empresas e aos trabalhadores.

![](_page_8_Picture_38.jpeg)

FGTS para o Trabalhador

## Entendendo as alterações legislativas

#### Lei 13.446/2017 que instituiu a DISTRIBUIÇÃO DOS RESULTADOS do FGTS aos trabalhadores

Em 2018:

- 6,3 bilhões
- Índice de distribuição: 1,72%
- 

## Decreto Lei 9.345 de 17/04/2018 que regulamentou a nova hipótese de SAQUE POR ÓRTESE E PRÓTESE a DISTRIBUIÇÃO DOS RESULTADOS do<br>FGTS aos trabalhadores<br>
Em 2018:<br>
• 6,3 bilhões<br>
• Índice de distribuição: 1,72%<br>
• Total dos Rendimentos: 5,59%<br>
Decreto Lei 9.345 de 17/04/2018<br>
que regulamentou a nova hipótese<br>
de SAQUE auditivas, oftalmológicas

![](_page_9_Picture_8.jpeg)

![](_page_9_Picture_9.jpeg)

#### FGTS para o Empregador

![](_page_10_Picture_1.jpeg)

#### SMS FGTS em lote

Conectividade Social

Assuntos relevantes do FGTS

Esocial e os impactos no FGTS

![](_page_10_Picture_6.jpeg)

#### SMS FGTS em Lote

![](_page_11_Picture_1.jpeg)

Formalização do Termo de Colaboração e Uso de Informações Divulgação interna do serviço SMS FGTS na empresa Fornecimento dos números celulares dos trabalhadores Anuência do trabalhador

> Sigilo e Segurança das Informações CLÁUSULA 3ª DO TERMO DE COLABORAÇÃO E PARCERIA

Serviço Gratuito Comodidade Informações atualizadas do FGTS Acompanhamento tempestivo das operações na sua conta do FGTS Fornecimento dos numeros celulares dos trabalhadores<br>
Anuência do trabalhador<br>
Sigilo e Segurança das Informações<br>
CLÁUSULA 3ª DO TERMO DE COLABORAÇÃO E PARCERIZ<br>
Serviço Gratuito<br>
Comodidade<br>
Informações atualizadas do FG

![](_page_11_Picture_5.jpeg)

#### Conectividade Social

![](_page_12_Figure_1.jpeg)

#### O que devo saber ?

O que fazer pela internet?

O que solicitar na Agência?

Quais os pontos de atenção?

![](_page_12_Picture_6.jpeg)

A emissão de certificados AR permanece restrita aos empregadores enquadrados como Micro Empreendedores Individuais (MEI).

![](_page_13_Picture_2.jpeg)

Atenção: Os certificados AR para empregadores que não se enquadram estão sendo revogados.

![](_page_13_Picture_4.jpeg)

#### Conectividade Social

#### **CAIXA** SERVIÇOS AO EMPREGADOR Inicio | Sítio da Caixa | CSE - Introdução **BEsclarecimentos** sobre os servicos 爾 Selecione aquí o servico desejado: **Sair** Acessar Empresa Outorgante Alterar Endereco do Trabalhador do Empregador Comunicar Movimentação do Trabalhador Consultar Chaves Identificagco / Reimprimir GRRF Consultar Extrato - Créditos Compl. - LC 110/2001 Retificar Dados do Empregador - RDE CN Retificar Dados do Trabalhador - RDT Simular Cálculo da GRRF/Gerar GRRF Solicitar Devolução de Valores FGTS DE SOCIAL da CAIXA. Simplificar o trabalho Solicitar Extrato Analítico do Trabalhador to na prestação de serviços públicos - ESSE É Solicitar Extrato do Trabalhador Solicitar Extrato para Fins Recisórios Solicitar Informação de Saldo - IS e Serviço - FGTS, em sua busca contínua de O Solicitar Relat de Contas com Inconsist Cadastrais do início ao uso da INTERNET como veículo de fa Solicitar Relat. Deposito FGTS Tomador de Servico al Solicitar Transferencia Conta Vinculada - PTC de seus trabalhadores. Visualizar Retificações Efetuadas - RDE Visualizar Retificações Efetuadas - RDT AS Visualizar Solicitações Devolução de Valores FGTS

Acesse: https://conectividade.caixa.gov.br

![](_page_15_Figure_0.jpeg)

Relatório Inconsistências Cadastrais

![](_page_16_Figure_1.jpeg)

Acesse: https://conectividade.caixa.gov.br

#### Relatório Inconsistências Cadastrais

![](_page_17_Figure_1.jpeg)

Atenção à Circular CAIXA 800/2018, que estabelece que inconsistências cadastrais configuram impedimento à obtenção do CRF

#### RDT Online **CAIXA** SERVIÇOS AO EMPREGADOR Inicio | Sítio da Caixa | CSE - Localizar Trabalhador | CSE - Retificar Dados do Trabalhador **Página Inicial BEsclarecimentos** Selecione aqui o servico desejado:  $\check{ }$ sobre os servicos **BSair** :: Retificar Dados do Trabalhador - RDT Empregador: PREF MUNIC SAO LUIS CNPJ: 06.307.102/0001-30 Para alterar dados cadastrais do trabalhador preencha o(s) campo(s) respectivo(s), disponível(is) abaixo, e clique no botão "continuar". AS ALTERAÇÕES EFETUADAS SERÃO DE INTEIRA RESPONSABILIDADE DO EMPREGADOR. Para nome com mais de 40 caracteres, clique aqui. Nº Conta Empresa/Empregado/Base Conta: 05351100001390 / 00002617719 / HE Categoria: 01 Tipo de Conta: Não optante Dados Cadarémin de Teile llendo PIS/PASEP MITH 18005368033 No net ABIDIEL DA CONCEICAO Data de Nascimento: 03/06/1950 CTPS: 0037775 Série: 00637 CBO: 02144 Matricula: 00000076703 **ENTINUAR** RETORNAR versao: 1.44

#### DADOS QUE PODEM SER ALTERADOS

Nome, PIS e data de nascimento (conta não batida)

#### $\sqrt{CTPS}$  e data de admissão (conta batida)

![](_page_18_Picture_4.jpeg)

## Extrato para fins rescisórios

## SERVIÇOS AO EMPREGADOR

Inicia | Sitia da Caiva | CSE - Introducão

## **CAIXA**

![](_page_19_Picture_17.jpeg)

versao:1.47

ECONOMICA FEDERAL CATXA FGTS - EXTRATO DE CONTA VINCULADA PARA FINS RESCISORIOS SOLICITADO EM: 03/07/2007 AS 14:46:04 NOME DO TRABALHADOR NUM.CONTA CAT **TX PAG** OLICIO COELHO DE OLIVEIRA 3008  $01$  $\mathbf{3}$  $1/2$ PIS/PASEP CART. TRAB. UNID. TRABALHO DTA.ADM. SITUACAO CTA 01/07/1986 10806045245 0031046-00519 OPTANTE DATA DE OPCAO OPCAO RETROAT. DATA DE AFAST. **MATRICULA** 01/07/1986 00/00/0000  $11/07/2007 - I1$ 164 NOME DO EMPREGADOR INSCRICAO EMPREGADOR ESC NORMAL N S CARMO 19871136000103 MAIOR COMPET. DATA RECOLH MAIOR COMPET. VALOR RECOLH MAIOR COMPET. 05/2007 06/06/2007  $64.85*$ **VALOR BASE PARA FINS RESCISORIOS** COD. EMPREGADOR BASE DA CONTA 07240300042094 **BH** 11.132,78\* COMPETENCIAS NAO LOCALIZADAS NESTA CONTA VINCULADA, NO PERIODO:  $11/1998$ 12/1998 01/1999 02/1999 03/1999 04/1999  $05/1999$ 06/1999 07/1999 08/1999 09/1999 10/1999 11/1999 12/1999  $01/2000$  $02/2000$  $03/2000$  $04/2000$ MOVIMENTACAO DA CONTA NO PERIODO **VALOR DATA** SALDO ANTERIOR 10.305,86 10/12/2006 CREDITO DE JAM 0,003751 38,65 07/12/2006 DEPOSITO NOVEMBRO/2006 93,53 02/01/2007 DEPOSITO DEZEMBRO/2006 93,53 10/01/2007 CREDITO DE JAM 0,003992 41,66 10/02/2007 CREDITO DE JAM 0,004660 49,27 07/02/2007 DEPOSITO JANEIRO/2007 83,14

#### Competências não localizadas

#### POSSÍVEIS CAUSAS **COMO REGULARIZAR**

Ausência de recolhimento Efetuar o recolhimento

Falta de individualização dos valores recolhidos

Transmitir arquivo exatamente igual à guia paga, através do CNS ICP

Trabalhador com mais de uma conta vinculada na mesma empresa Solicitar a unificação do saldo e verificar o extrato anterior

Trabalhador com saldo transferido Verificar extrato da empresa anterior

![](_page_21_Picture_11.jpeg)

#### Informação de Saldo - IS

#### SERVIÇOS AO EMPREGADOR

Início I Sítio da Caixa I CSE - Introdução

#### **CAIXA**

![](_page_22_Picture_18.jpeg)

#### Informação de Saldo - IS

Relatório de saldo para as contas vinculadas batidas com o cadastro NIS Solicitado por CNPJ básico ou completo: Optante, Não Optante e Recursal

#### **CONSULTA DE SALDO IS**

![](_page_23_Picture_17.jpeg)

![](_page_23_Picture_4.jpeg)

#### Novos Serviços

#### SERVIÇOS AO EMPREGADOR

Inicio I Sítio da Caixa I CSE - Introdução

#### **CAIXA**

![](_page_24_Picture_16.jpeg)

#### Retificar Dados Empregador

![](_page_25_Picture_23.jpeg)

INFORMAR OS DADOS:

 Base da Conta Número do estabelecimento O serviço é online

![](_page_25_Picture_4.jpeg)

#### Visualizar Retificações

#### SERVIÇOS AO EMPREGADOR

**CAIXA** 

versao:1.44

#### CONSULTAR AS RETIFICAÇÕES

Para acompanhar e imprimir as retificações realizadas

Apresenta as retificações realizadas nos últimos 45 dias.

A vida pede mais que um banco

![](_page_26_Picture_56.jpeg)

**Página Inicial** *<u>Esclarecimentos</u>* sobre os serviços **BSair** 

Selecione aqui o serviço desejado:  $\checkmark$ 

#### :: Visualizar Retificações do Empregador - RDE

![](_page_26_Picture_57.jpeg)

## Tomador de Serviço

![](_page_27_Picture_43.jpeg)

#### GERAR OS RELATÓRIOS

 $\checkmark$  Informar: a base da conta, a competência e as inscrições CNPJ das empresas terceirizadas.

Limite de 30 CNPJ por solicitação.

 É admitida uma competência por solicitação.

Outro comando só será acatado após a geração do relatório.

![](_page_27_Picture_7.jpeg)

#### Regularidade do FGTS

![](_page_28_Picture_15.jpeg)

O CRF é válido pelo prazo de 30 dias. Renovação a partir do 10º dia anterior ao seu vencimento.

Não é possível emitir o CRF quando há indícios de irregularidade do empregador (considerando aspectos operacionais, financeiros e cadastrais).

#### Regularidade do FGTS

#### Impedimentos à Regularidade

![](_page_29_Picture_14.jpeg)

Quando a empresa possui débito já constituído no sistema é possível gerar a GRDE para recolhimento

"As informações disponíveis não são suficientes para a comprovação automática da regularidade do empregador perante o FGTS. Solicitamos comparecer a uma das Agências da Caixa, para obter esclarecimentos adicionais."

Parcelamento em atraso ou rescindido

Débitos administrativos, inscritos e ajuizados

Ausência de recolhimento

Recolhimento Parcial

![](_page_30_Picture_6.jpeg)

#### Parcelamento CNS

![](_page_31_Picture_1.jpeg)

#### Parcelamento CNS

and the control an an Indonesia.<br>Tanzania

![](_page_32_Picture_15.jpeg)

![](_page_32_Picture_2.jpeg)

#### Parcelamento CNS

Info <sup>2</sup>

Saiba Mais

**INSCRICÃO: RAZÃO SOCIAL:** UF:

ATENCAO: Valores obtidos a taxa de juros remuneratórios de 3% a.a. Existindo empregado com progressividade, o valor devera ser calculado conforme Edital.

#### Consultar Valor Atualizado da Parcela

Número: 2015001058

Saldo Devedor Atualizado: R\$ 16.209,73

![](_page_33_Picture_38.jpeg)

Para os parcelamentos contratados pelo CNS existe o serviço de consulta ao discriminativo da parcela. É possível consultar o valor, os dados da parcela e a forma de pagamento.

O parcelamento poder ser solicitado via agência CAIXA, apresentando:

- **Parcelamento via Agência**<br>
O parcelamento poder ser solicitado via agência CAIXA, apresentando:<br>
SPD Solicitação de Parcelamento de Débitos, devidamente preenchida<br>
e assinada pelos representantes legais; e assinada pelos representantes legais;
- Cópias autenticadas em cartório ou autenticadas por funcionário CAIXA dos Atos Constitutivos e alterações, Identidade e CPF dos representantes legais;
- Declaratórias de confissão de não recolhimento, elaboradas no Programa SEFIP, para as competências em que efetuou recolhimentos parciais ou não efetuou recolhimentos.

![](_page_34_Picture_5.jpeg)

![](_page_35_Picture_0.jpeg)

# Assuntos relevantes do FGTS
Até o dia 07 de cada mês, em relação à remuneração do mês anterior;

- É previsto a utilização de canais alternativos para recolhimento, desde que esses serviços sejam disponibilizados pela rede bancária conveniada:
- Rede lotérica,
- Internet Banking,
- Canais de Autoatendimento,
- SPB (Sistema de Pagamentos Brasileiro)

 $\checkmark$  Internet Banking: Verprevisto a utilização de canais alternativos paraeses serviços sejam disponibilizados pela rede<br>
• Rede lotérica,<br>
• Internet Banking,<br>
• Canais de Autoatendimento,<br>
• SPB (Sistema de Pagamentos Brasileiro)<br>
√ Internet

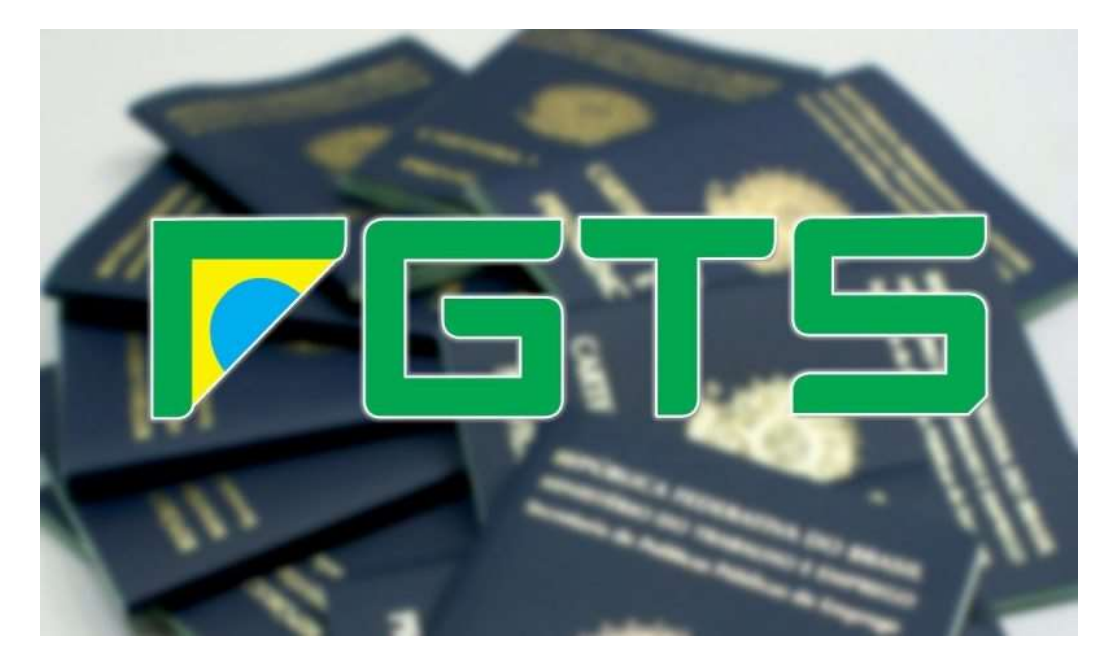

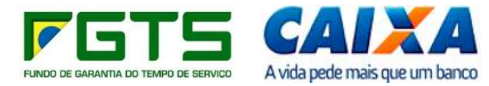

#### Devolução de Valores

- $\checkmark$  Recolhimento em duplicidade
- Cancelamento de rescisão
- $\checkmark$  Informação de depósito ou remuneração a maior
- $\checkmark$  Informação incorreta do motivo da rescisão
- $\checkmark$  Recolhimento posterior à data do término do vínculo empregatício
- Informação incorreta de CNPJ/CEI (Autorização da empresa que recebeu o crédito)
- $\checkmark$  Informação incorreta de competência (Novo RECOLHIMENTO e solicitar DEVOLUÇÃO do que foi recolhido incorretamente)

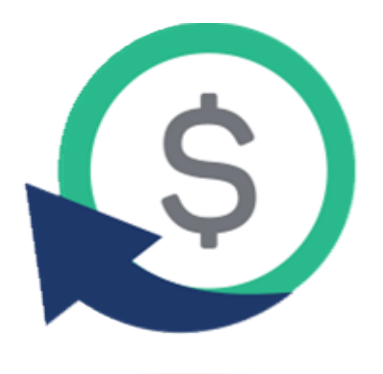

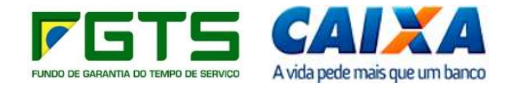

#### Condições para a DEVOLUÇÃO

- Sem pendências de individualização de valores
- A empresa esteja em situação regular com o FGTS
- $\checkmark$  Não haja ausência de outros depósitos devidos ao trabalhador
- A conta vinculada do trabalhador possua saldo na data da devolução, ainda que parcial

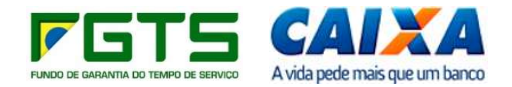

#### Transferência

- $\checkmark$  Principais motivos:
- Fransferência<br>
v Principais motivos:<br>
 Mudança de local de trabalho para estabelecimento do mesmo grupo econômico<br>
 Cisão, fusão, incorporação, sucessão de empresas **Transferência<br>
V Principais motivos:**<br>
- Mudança de local de trabalho para estabelecimento do mesmo<br>
- Cisão, fusão, incorporação, sucessão de empresas<br> **V É necessário:**<br>
- Citation de Citation de Citation de Citation de
- 
- $\checkmark$  É necessário:
- 
- **Transferência<br>
 Mudança de local de trabalho para estabelecimento do mesmo grupo econômico<br>
 Cisão, fusão, incorporação, sucessão de empresas<br>
 É necessário:<br>
 Efetuar recolhimento no novo CNPJ, para criação da nova Fransferência**<br>
→ **Principais motivos:**<br>
- Mudança de local de trabalho para estabelecimento do mesmo grupo econômico<br>
- Cisão, fusão, incorporação, sucessão de empresas<br>
→ **É necessário:**<br>
- Efetuar recolhimento no novo e demais documentos, se for o caso. Cisão, fusão, incorporação, sucessão de empresas<br> **Enecessário:**<br>
Efetuar recolhimento no novo CNPJ, para criação da no<br>
Entregar o PTC na agência CAIXA juntamente com o <u>Re</u><br>
elemais documentos, se for o caso.<br> **Condições Entregar de Processário:**<br>
Fetuar recolhimento no novo CNPJ, para criaç<br>
Fetuar recolhimento no novo CNPJ, para criaç<br>
e demais documentos, se for o caso.<br> **Condições:**<br>
Fetuar consistente dos trabalhadores<br>
Fetuar consi - Efetuar recolhimento no novo CNPJ, para criação da nova cor<br>
Efetuar recolhimento no novo CNPJ, para criação da nova cor<br>
e demais documentos, se for o caso.<br>
Condições:<br>
- Cadastro consistente dos trabalhadores<br>
- Sem d

#### √ Condições:

- 
- 
- 

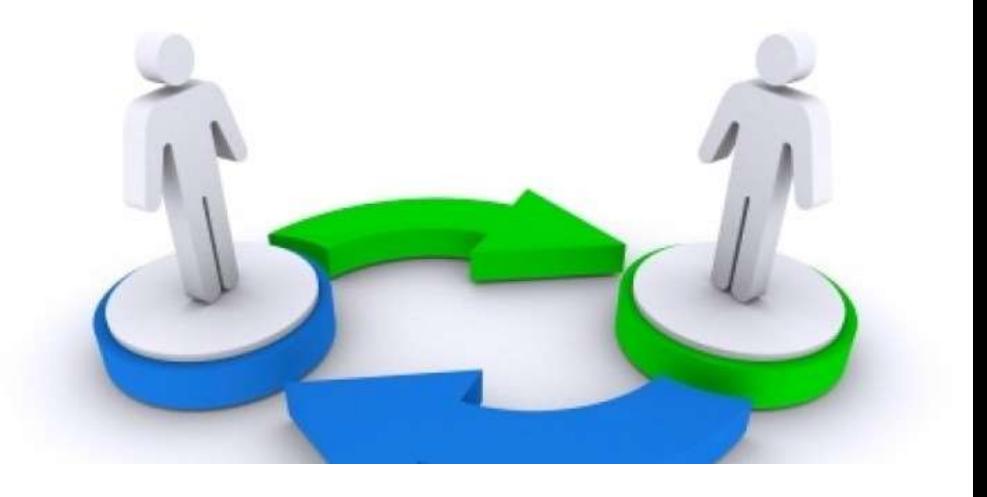

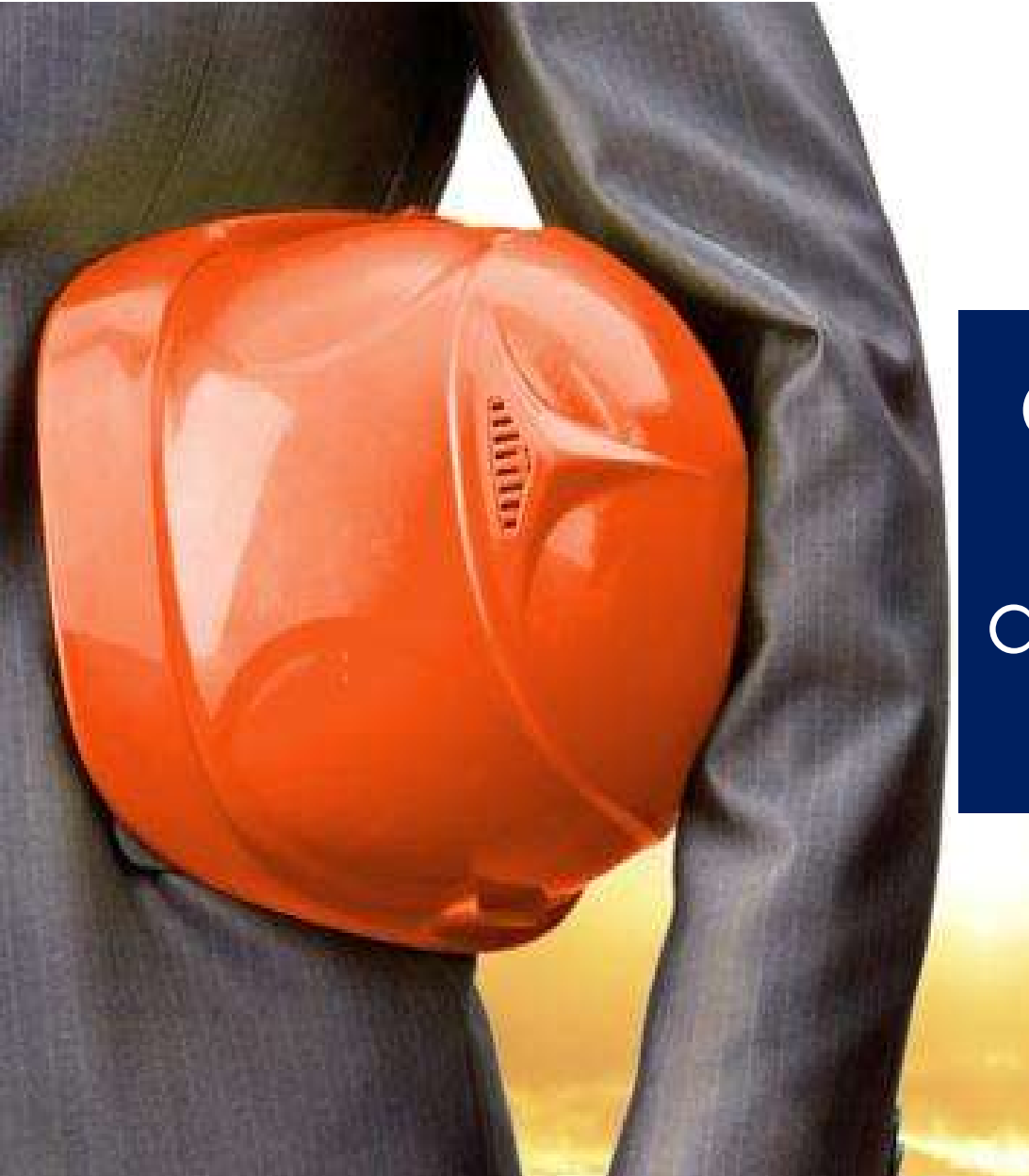

# Os impactos do eSocial no FGTS e a nova guia de recolhimento do FGTS

#### Fluxo FGTS: eventos eSocial e GRFGTS

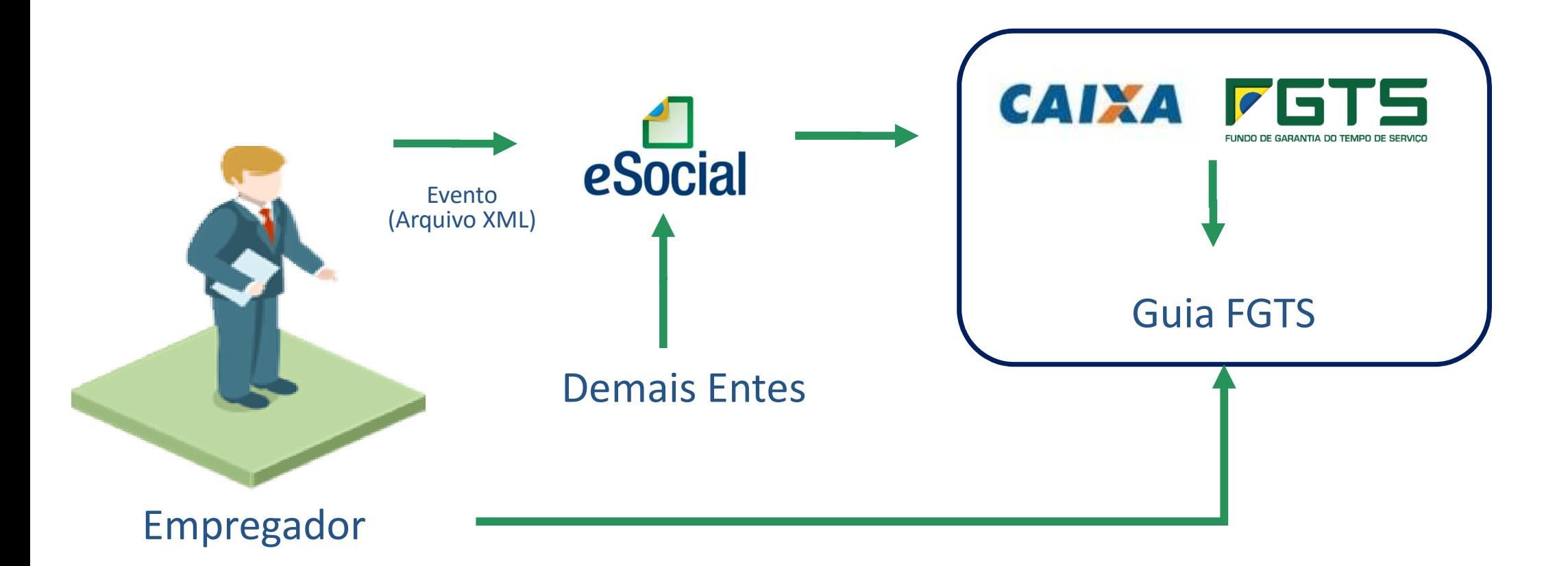

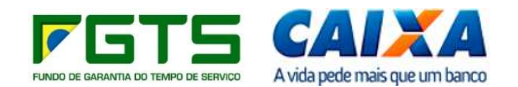

#### eSocial

Confira o cronograma de implantação\*

**LeSocial Demais** Grandes entidades empresas<sup>®</sup> empresoriais<sup>®</sup> 2018 2018 Cadastros do  $\frac{16}{10}$ empregador e tabelas Janeiro Dados dos trabalhadores e seus 2018 2018 vínculos com as empresas 10 Março (eventos não periódicos) **Outubro** 2019 2018 Folha de pagamento Maio Janeiro Substituição da GFIP para 2018 2019 recolhimento de Agosto Abril contribuições previdenciárias 2019 2019 Substituição da GRF e GRRF para recolhimento de FGTS Agosto Agosto 2019 2020 Dados de segurança e saúde do trabalhador Julho Janeiro

Empregador pessoa físico"<br>cotontes do SIMPLES Órgãos públicos produtor rurat PF org. internacionals ent. sem jins lucrativos 2020 2019 10 Janeiro Janeiro 2020 2019 Resolução 10 **Abril** Específico 2019 2020 10 Resolucão Julho Especifica 2019 2020 Normativa<br>Específica **Outubro** 2019 2020 CAIXA Outubro Especifica 2020 2021 Julho **Janeiro** 

\*Com faturamento anual em 2016 maior que R\$ 78 milhões

\*Com faturamento anual em 2016 de até R\$ 78 milhões, exceto empregadores da coluna azul

\*Exceto doméstico

#### Circular Caixa 843 de 29 de janeiro 2019

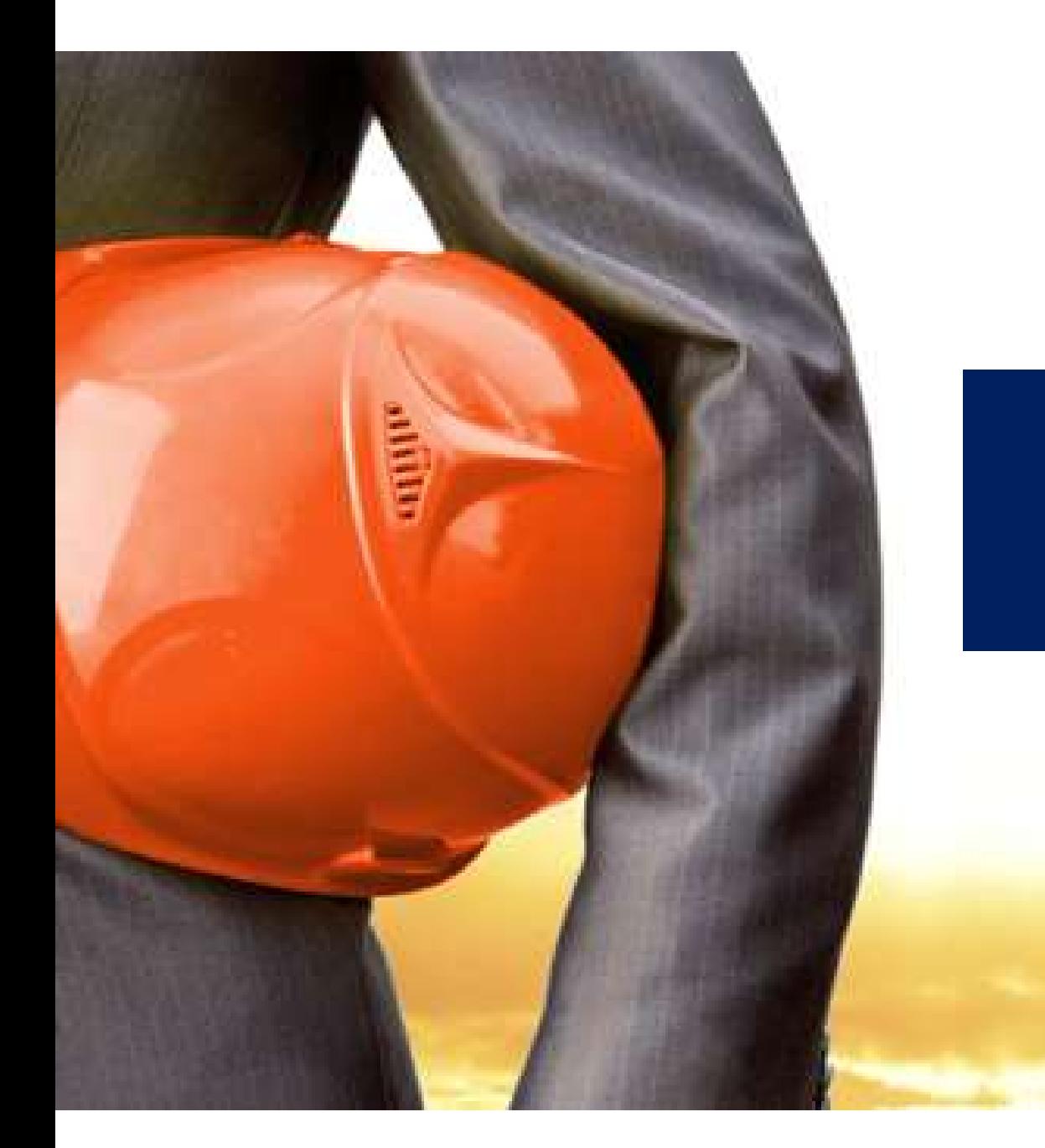

## NOVO SISTEMA FGTS

# MANUALDA GRFGTS **Funcionalidades e** Orientações para Emissão da Guia do FGTS

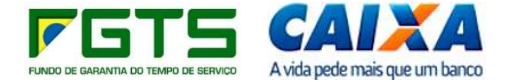

#### Ambientes Novo Sistema FGTS

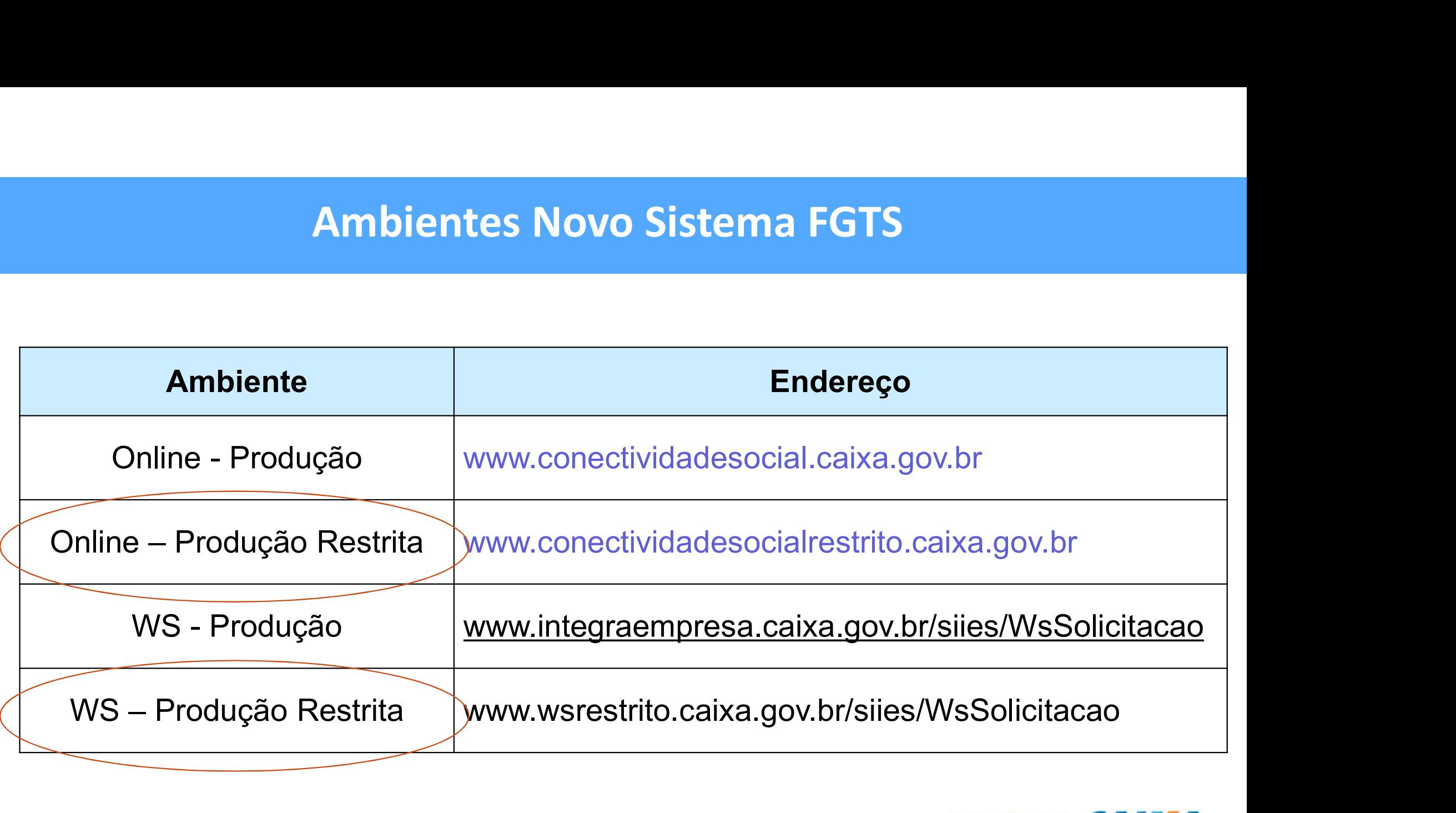

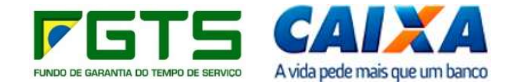

#### Novo Sistema FGTS

- Consultar o processamento dos eventos encaminhados;
- Consultar dados do empregador: Cadastro / Contato/ Trabalhadores;
- Consultar dados dos trabalhadores: Cadastro / Vínculo/ Afastamentos/ Remunerações/ Desligamentos; Consultar o processamento dos eventos encaminhados;<br>
Consultar dados do empregador: Cadastro / Contato/ Trabalhadores;<br>
Consultar dados dos trabalhadores: Cadastro / Vínculo/ Afastamentos/<br>
Remunerações/ Desligamentos;<br>
Co
- 
- Solicitar a geração de GRFGTS regular e rescisória;

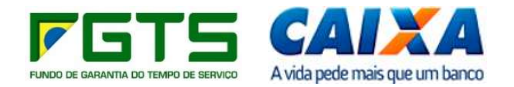

#### Novo Sistema FGTS

- Cálculos das guias são feitos em ambiente CAIXA e dispensa carga de índices; **Novo Sistema FGTS<br>
>** Cálculos das guias são feitos em ambiente CAIXA e dispensa carga de<br>
índices;<br>
> GRFGTS Rescisória – apuração do valor base rescisório ocorre em<br>
ambiente CAIXA pelo saldo da conta;
- ambiente CAIXA pelo saldo da conta;
- Consultar os totalizadores de FGTS da Empresa;
- Consultar e Configurar o tipo de centralização da empresa.

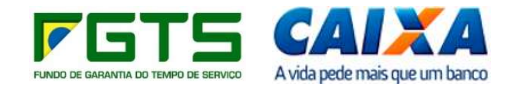

#### Convivência dos Sistemas

Período de convivência do sistema atual e Novo Sistema FGTS:

- Unificação das contas no Novo Sistema FGTS;
- $\triangleright$  Informações refletem no sistema anterior, no que couber;
- Os 2 ambientes permanecem ativos no período de transição;
- SEFIP continuará sendo utilizado para informações anteriores ao eSocial.

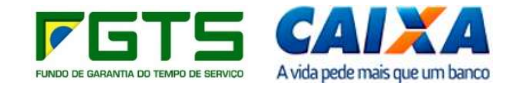

#### Ambiente de acesso

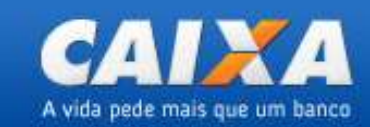

#### JÁ SOU USUÁRIO DO ACESSO SEGURO

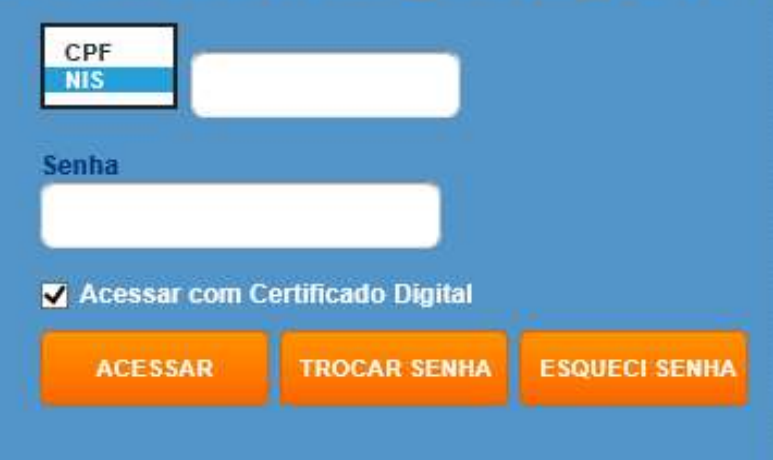

#### **CADASTRE SUA SENHA**

Primeira vez no Acesso Seguro? Cadastre sua senha. É simples, rápido e seguro.

**CADASTRAR** 

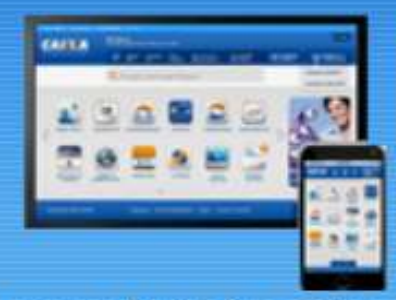

Acesse também pelos dispositivos móveis

### Código de acesso

O código de acesso (acesso seguro) será disponibilizado aos empregadores desobrigados do uso do certificado digital: **Código de acesso**<br>
O código de acesso (acesso seguro) será disponibilizado aos empregadores des<br>
uso do certificado digital:<br>  $\triangleright$  Empresas optantes pelo Simples com até 01 empregado;<br>  $\triangleright$  Micro Empreendedor Individu

- Empresas optantes pelo Simples com até 01 empregado;
- 
- ▶ Segurado Especial e Empregador Doméstico.

Demais pessoas físicas e jurídicas farão acesso com uso de certificado digital.

A transmissão via Web Service exige o uso do certificado digital

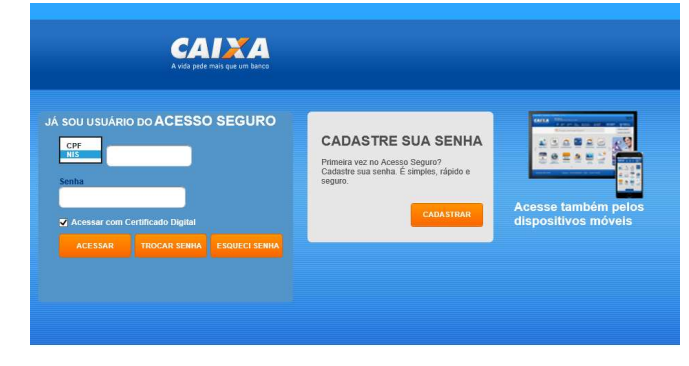

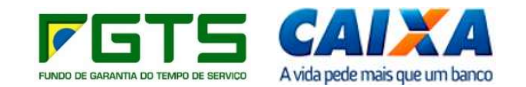

#### ProcuraçõesSolicitar Parcellamento via CNS **Conectividade Social PIS EMPRESA** GRE Razão Social/Nome CNP<sub>J</sub> **Responsável OPF** Parcelamento Contratado via CNS **APRIL UNINATIAL PULAUGHA PASAS ASSAU TURNERNMANN** CEDESRJ652 109 Empregador Regularidade FGTS Caixa Postal Renovar Registro | Acessar Empresa Outorgante | Visualizador I Ajuda Seleciono Procuração Outorgar Procuração  $\circ$ **Outorgar Procuração**  $\mathcal{A}_n$ Substabele cer- $(7)$ Dados do Outorgante **Progrimação** Razão Social ULTER INVESTIGATION CONTROL INJURIEURUS ALCOHOL: NON BRANCHA DA **CNPJ:** Renovar Procuração  $(2)$ Desnonsável CEDERARIOSO **Perfi** Empresa Dados do Outorgado Aditan Procuração  $\circ$ Tipo de Inscrição:  $@$  CNP.  $O$ ca  $O$  OPF ONIS Selecione um Tino de Inscrição, (PROC-0001) CNPJ/CEVCPE/NIS: **ASSASSMANA ISL** Revogar Procuração  $\circ$ Somente caracteres numéricos. Selecione os poderes a serem concedidos e clique no botão ADICIONAR. Para desfazer a coeração, selecione os poderes concedidos e clique no botão REMOVER. Consultar Procurações (?) Outorgadas Filtrar por Serviço (Somente serão exibidos os poderes passíveis de substabelecimento) Consultar Procurações ? **Execione um service** Substabele cidas Todos os serviços **GRF** Poderes Selecionados Consultar Procurações **CAIXA POSTAL** Recebidas Por Outorga **GRRF** Emprepador Adicionar >> Requiaridade FGTS: Consultar Procurações (?) PIS EMPRESA Adicionar Todos >> Recebidas Por Substabele cimento **CADASTRONS** << Remover Seguro Desemprego << Remover Todos E-Social **EManual**  $\overline{\mathbf{r}}$ Novo FGTS - Empregador

#### Carga Automática de Serviços eSocial no CNS

Tabela "de/para" da procuração atual para os outorgados/substabelecidos que já tiverem recebido a outorga de procuração eletrônica no CNS ICP.

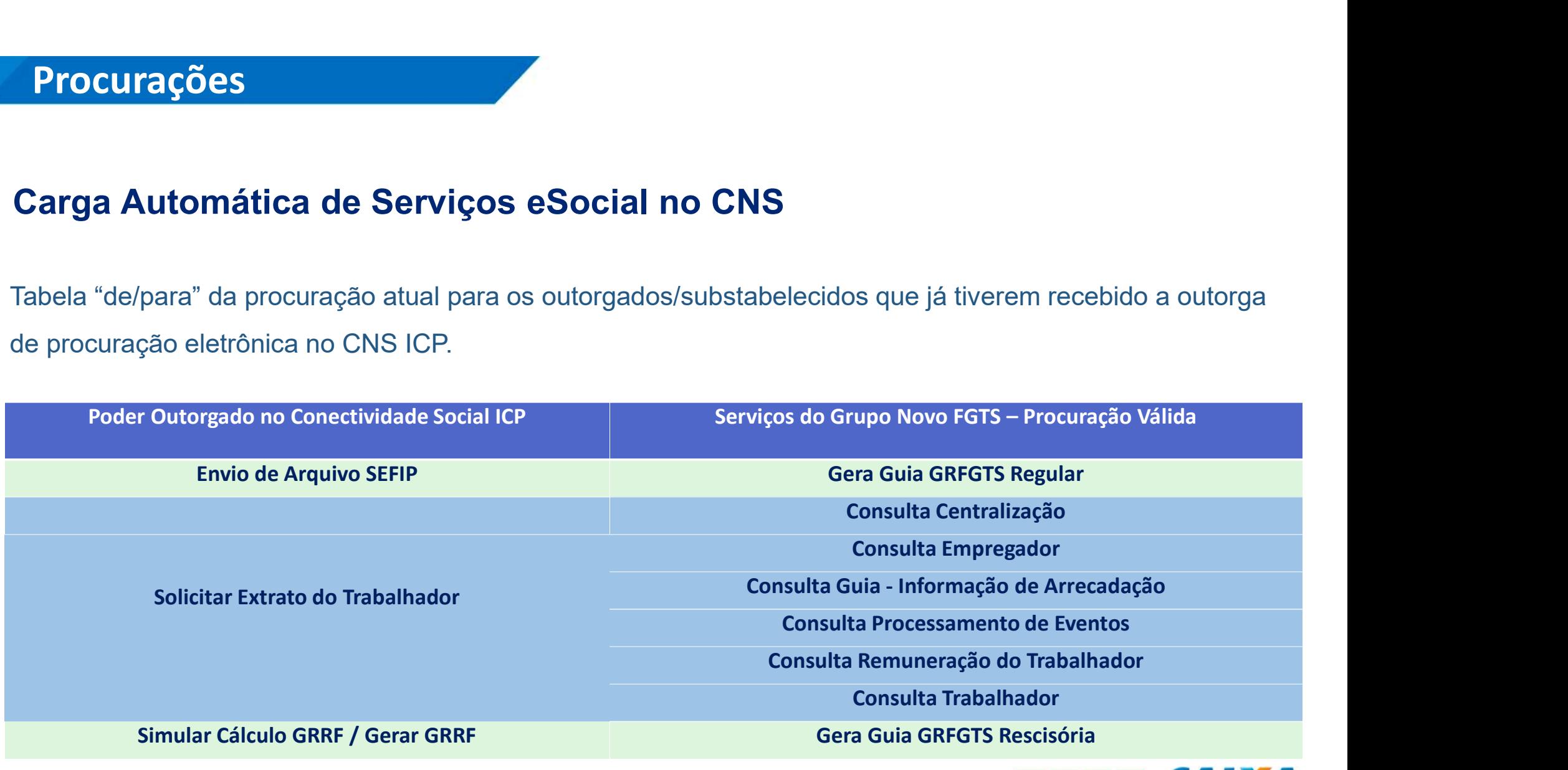

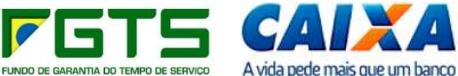

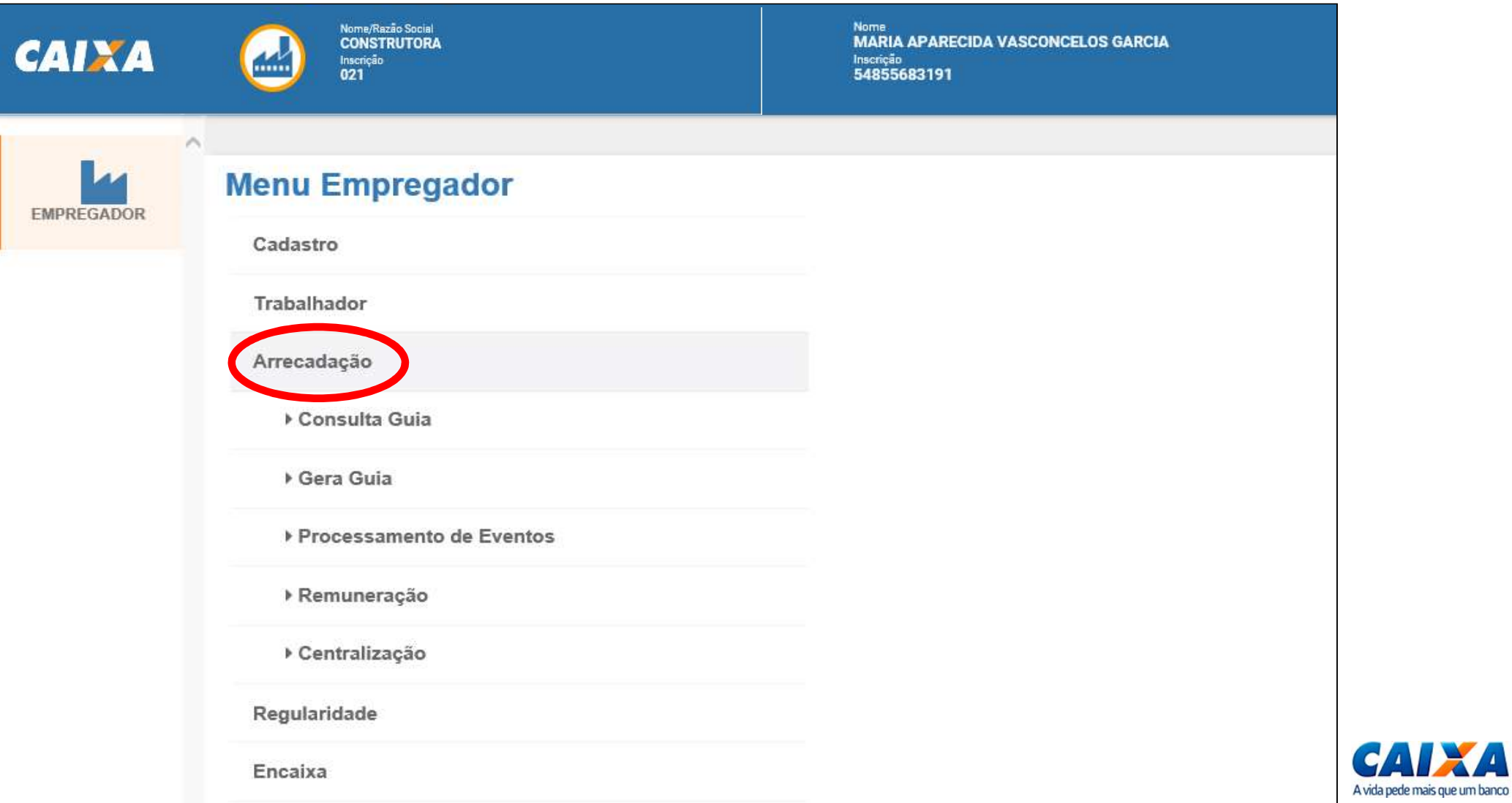

 $\sqrt{ }$ 

![](_page_54_Picture_8.jpeg)

![](_page_54_Picture_2.jpeg)

Nome/Razão Social<br>CONSTRUTORA

Inscrição<br>021

![](_page_55_Picture_1.jpeg)

**Add** 

#### **Menu Empregador**

![](_page_55_Picture_19.jpeg)

![](_page_55_Picture_20.jpeg)

**Address** 

![](_page_56_Figure_1.jpeg)

Noma/Razão Social<br>CONSTRU' Inscrição<br> $021563$ 

![](_page_56_Picture_3.jpeg)

![](_page_56_Picture_23.jpeg)

Nome<br>MARIA APAREC

Inscrição<br>548556

![](_page_57_Figure_1.jpeg)

![](_page_57_Picture_2.jpeg)

# Gerada em ambiente CAIXA, após recepção dos eventos de remuneração Automaticamente CAIXA, após recepção dos eventos de remuneração<br>
ou desligamento<br>
Automaticamente, com recepção do evento de fechamento - Regular<br>
Automaticamente, com recepção do evento de desligamento - Rescisório viente CAIXA, após recepção dos eventos de remuneração<br>
ou desligamento<br>
camente, com recepção do evento de fechamento - Regular<br>
mente, com recepção do evento de desligamento - Rescisório<br>
Automaticamente, por decurso de Bura GREGIS<br>
Automaticamente CAIXA, após recepção dos eventos de remuneração<br>
ou desligamento<br>
Automaticamente, com recepção do evento de fechamento - Regular<br>
Automaticamente, com recepção do evento de desligamento - Resc

ou desligamento

ou desligamento<br>
aticamente, com recepção do evento de fechamento - Regular<br>
icamente, com recepção do evento de desligamento - Rescisório<br>
Automaticamente, por decurso de prazo – Regular<br>
Por solicitação do empregador – o

![](_page_58_Picture_7.jpeg)

![](_page_59_Figure_0.jpeg)

#### **GRFGTS - Módulo Consulta**

....

CAIXA

Nome/Razão Social **CONSTRUTORA** Inscrição 021

Lista de Guias de Recolhimento

Tipo de Inscrição

CNPJ BÁSICO

Competência Inicial

01/2018

Tipo de

Recolhimento

Recolhimento Regular

Recolhimento Regular

Recolhimento Regular

Recolhimento Regular

Recolhimento Regular

Recolhimento Regular

02.156.313

02.156.313

02.156.313

02.156.313

02.156.313

000.000.037.375.061-77

000.000.037.375.062-58

000.000.037.375.063-39

000.000.037.375.064-10 06/2018

000.000.037.375.065-09 06/2018

10 V Resultados por Página

Inscrição do Empregador **Tipo de Recolhimento** 02.156.313 Recolhimento Regular Competência Final 10/2018 Data do Banco/ Identificador Inscrição Comp Situação Pagamento Agência 1Ť H 计 Cancelada 02.156.313 000.000.037.375.060-96 06/2018

06/2018

06/2018

06/2018

Cancelada

Cancelada

Cancelada

Cancelada

Cancelada

 $\mathbb{B}$  3 -Disponível para pagamento  $\begin{pmatrix} 1 \\ 2 \end{pmatrix}$ -Quitada  $\bigcirc$ -Cancelada  $\bullet$ -Vencida  $\bigcirc$ 

Filtrar...

It

Ações Guia

Número do

Processo

![](_page_60_Picture_194.jpeg)

#### GRFGTS – Módulo Consulta

![](_page_61_Picture_1.jpeg)

GRFGTS - GUIA DE RECOLHIMENTO DO FGTS

![](_page_61_Picture_67.jpeg)

![](_page_61_Picture_68.jpeg)

![](_page_61_Picture_69.jpeg)

#### Observações:

- <sup>1</sup> Observações:<br>- Uma GRFGTS Disponível para Pagamento pode ter sua<br>situação alterada para Vencida ;<br>- Uma GRFGTS Disponível para Pagamento pode ter sua situação alterada para Vencida ;

Observações:<br>- Uma GRFGTS Disponível para Pagamento pode ter sua<br>situação alterada para Vencida ;<br>- Uma GRFGTS Disponível para Pagamento pode ter sua<br>situação alterada para Cancelada;<br>- Caso o empregador efetue o pagamento situação alterada para Cancelada;

- Christian Christian Christian<br>- Caso o empregador efersivales de uma guia compregador efetue o pagamento pode ter sua<br>- Caso o empregador efetue o pagamento de uma guia com<br>- Caso o empregador efetue o pagamento de uma g situação Cancelada ou Vencida, a situação da guia passará a ser Quitada; - Uma GRFGTS Disponível para Pagamento pode ter sua<br>situação alterada para Vencida ;<br>- Uma GRFGTS Disponível para Pagamento pode ter sua<br>situação alterada para Cancelada;<br>- Caso o empregador efetue o pagamento de uma guia Situação alterada para Vencida ;<br>
- Uma GRFGTS Disponível para Pagamento pode t<br>
situação alterada para Cancelada;<br>
- Caso o empregador efetue o pagamento de uma<br>
situação Cancelada ou Vencida, a situação da guia<br>
ser Quit - Uma GRFGTS Disponível para Pagamento pode ter<br>situação alterada para Cancelada;<br>- Caso o empregador efetue o pagamento de uma gituação Cancelada ou Vencida, a situação da guia por Quitada;<br>- A GRFGTS com situação Quitada

- 
- 
- 

![](_page_61_Picture_13.jpeg)

#### **GRFGTS - Módulo Consulta**

![](_page_62_Picture_19.jpeg)

![](_page_62_Picture_2.jpeg)

#### GRFGTS – Módulo Consulta

![](_page_63_Picture_34.jpeg)

#### Observações

- Padrão: de acordo com a GRFGTS Observações<br>- Padrão: de acordo com a GRFGTS<br>- Tomador<br>- Estabelecimento<br>- Lista (MATRICULA/CPF/NOME) Observações<br>- Padrão: de acordo com a GRFGTS<br>- Tomador<br>- Estabelecimento<br>- Lista (MATRICULA/CPF/NOME) Observações<br>- Padrão: de acordo com a GRFGTS<br>- Tomador<br>- Estabelecimento<br>- Lista (MATRICULA/CPF/NOME)
- 
- 
- 

![](_page_63_Picture_7.jpeg)

#### **GRFGTS - Módulo Consulta**

![](_page_64_Figure_1.jpeg)

#### **GRFGTS - Módulo Consulta**

![](_page_65_Picture_4.jpeg)

#### **GRFGTS RESCISORIO- Módulo Consulta**

![](_page_66_Figure_1.jpeg)

#### **GRFGTS RESCISORIO- Módulo Consulta**

![](_page_67_Picture_5.jpeg)

#### **GRFGTS - Módulo Consulta**

![](_page_68_Picture_18.jpeg)

#### RECOLHIMENTO RESCISÓRIO

![](_page_68_Picture_19.jpeg)

Guia gerada com base em informações recebidas do eSocial até 11/10/2018 10:47:27

11/10/2018

![](_page_68_Picture_20.jpeg)

![](_page_68_Picture_21.jpeg)

#### **GRFGTS - Módulo Consulta**

![](_page_69_Figure_1.jpeg)

#### GRFGTS – Módulo Consulta

![](_page_70_Picture_55.jpeg)

#### Observações

Competências não recolhidas e consideradas no cálculo da multa rescisória:

Observações<br>
petências não recolhidas e consideradas no cálculo<br>
ulta rescisória:<br>
- São os eventos S-1200 do trabalhador enviados<br>
ao eSocial, processados pelo FGTS, mas sem<br>
vinculação a um recolhimento de FGTS. ao eSocial, processados pelo FGTS, mas sem vinculação a um recolhimento de FGTS.

#### Competências não recolhidas e não consideradas no calculo da multa rescisória:

**petências não recolhidas e consideradas no cálculo**<br>
1 - São os eventos S-1200 do trabalhador enviados<br>
2 - São as exentos S-1200 do trabalhador enviados<br>
2 - São aum recolhimento de FGTS.<br> **petências não recolhidas e não** trabalhador apuradas antes da obrigatoriedade de envio dos eventos S-1200 pela empresa ao eSocial.

![](_page_70_Picture_7.jpeg)

#### **GRFGTS - Módulo Gera Guia**

![](_page_71_Figure_1.jpeg)
### **GRFGTS - Módulo Gera Guia**

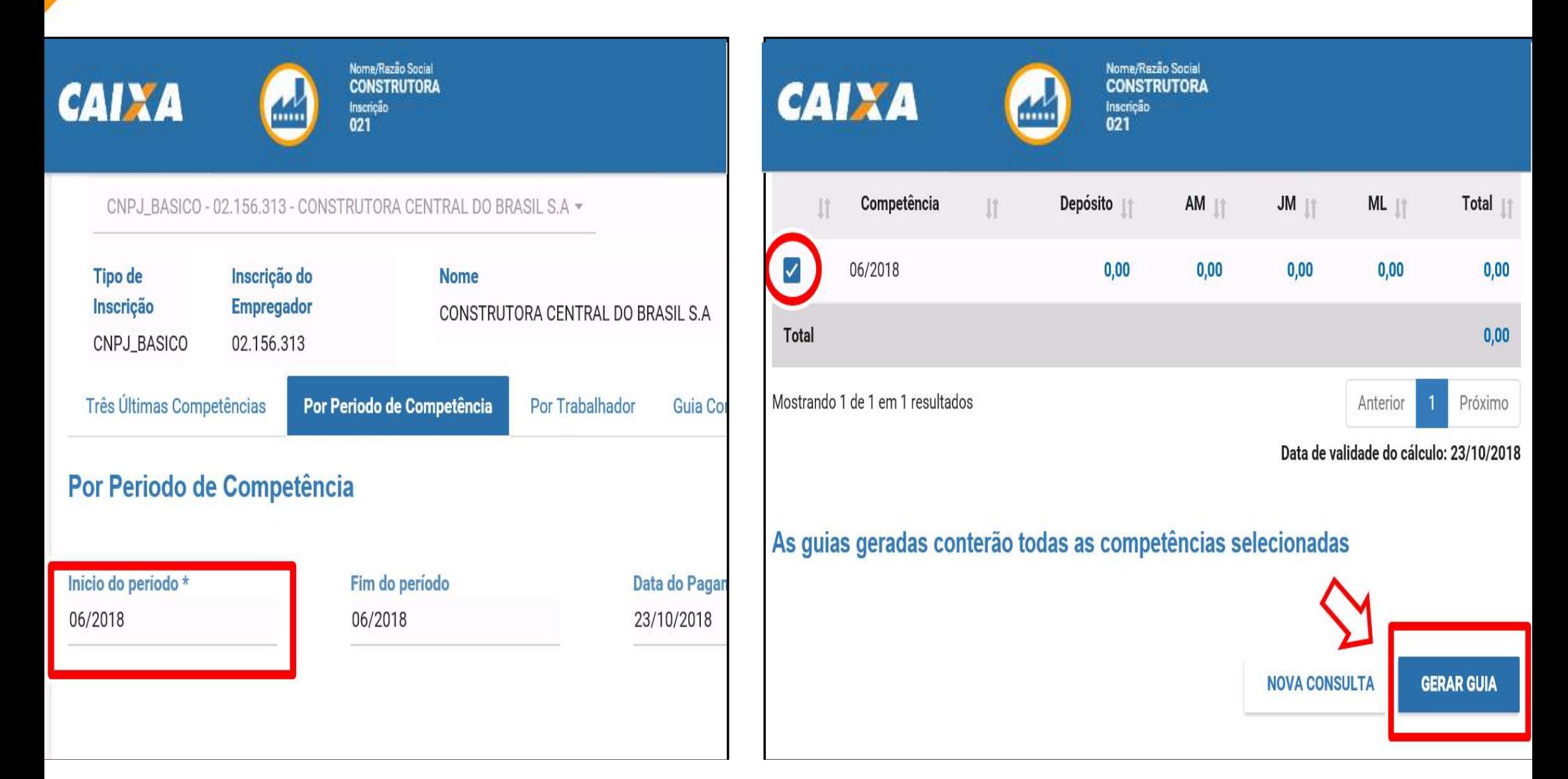

#### **GRFGTS - Módulo Gera Guia** Nome<br>MARIA APAREC Nome/Razão Social **CAIXA CONSTRUT** Inscrição<br>021563 Inscrição ...... 548556  $\wedge$ **Empregador** CNPJ\_BASICO - 02.156.313 - CONSTRUTORA CENTRAL DO BRASIL S.A ~ **EMPREGADOR** Inscrição do **Tipo de Nome Empregador** Inscrição CONSTRUTORA CENTRAL DO BRASIL S.A. 02.156.313 CNPJ\_BASICO **Por Trabalhador** Três Últimas Competências Por Periodo de Competência **Por Trabalhador CPF** do Trabalhador 00000000000 **CONSULTAR**

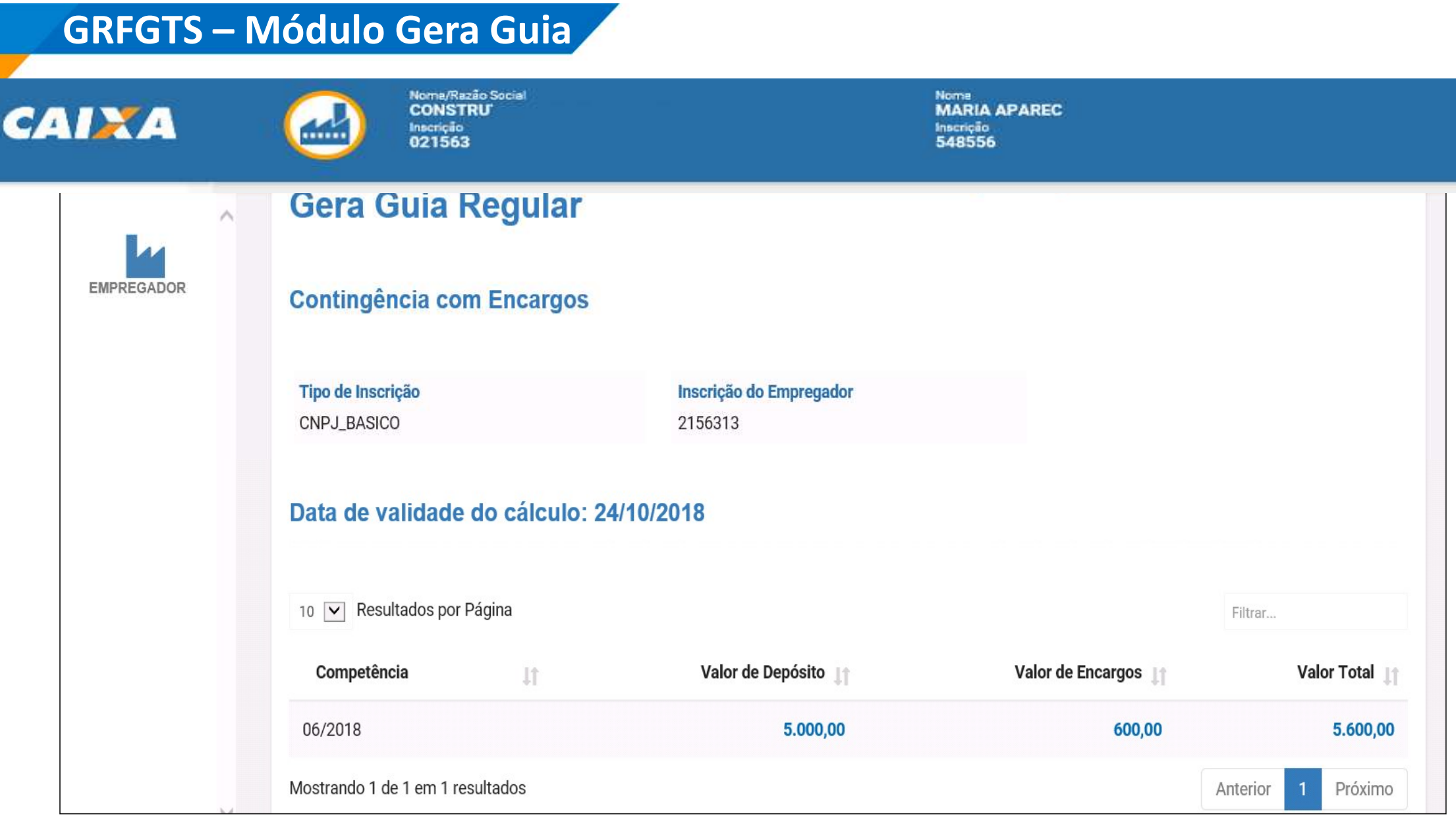

# **GRFGTS - Módulo Gera Guia**

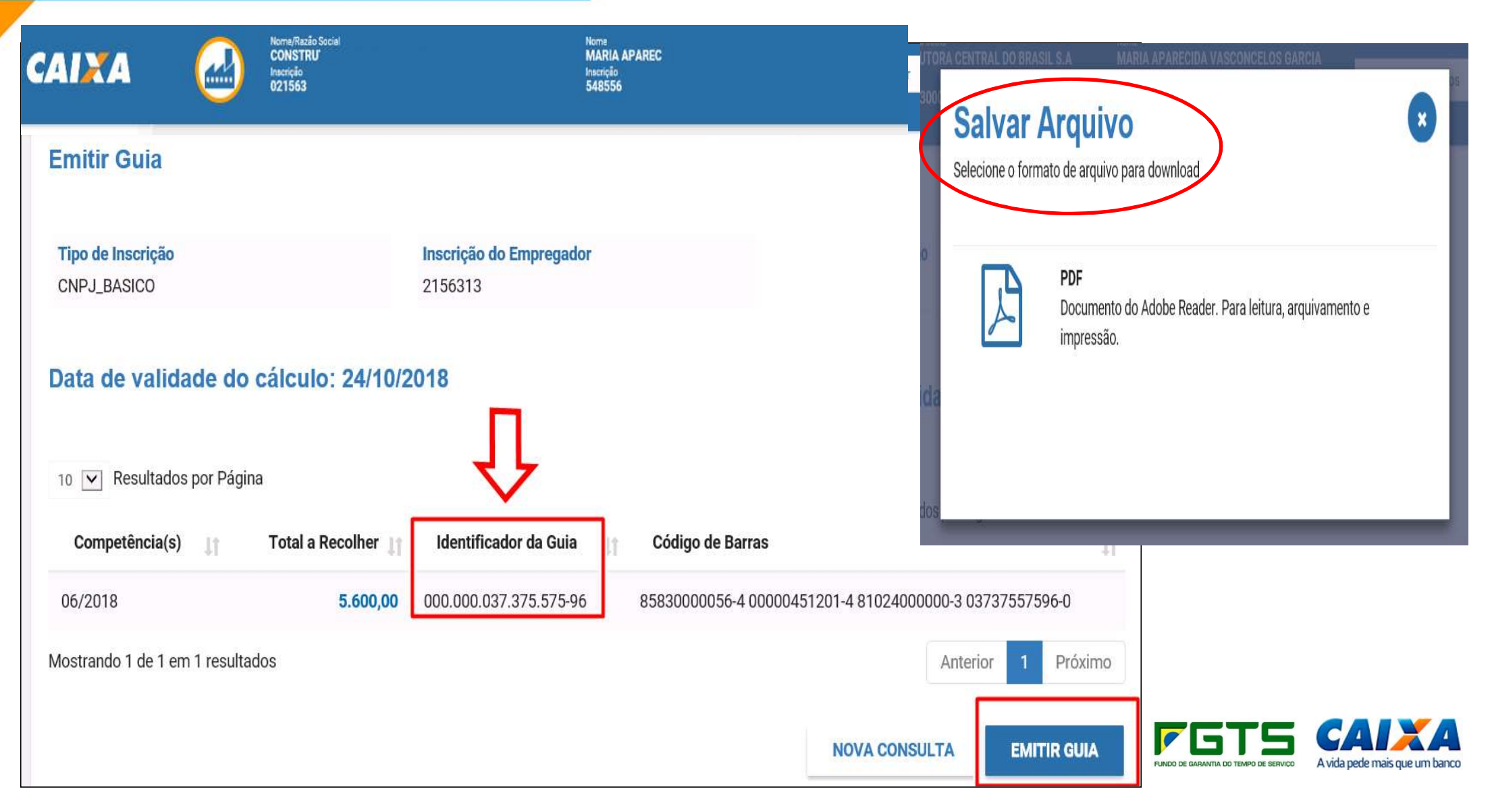

# **GRFGTS - Módulo Gera Guia**

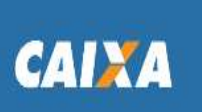

Nome/Razão Social **CONSTRUTORA** Inscrição<br>021

#### **Menu Empregador**

 $\mathcal{L}$ 

Cadastro

Trabalhador

Arrecadação

▶ Consulta Guia

▶ Gera Guia

▶ Processamento de Eventos

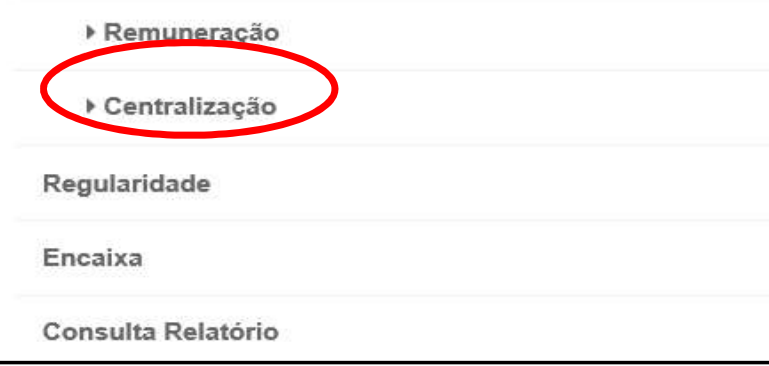

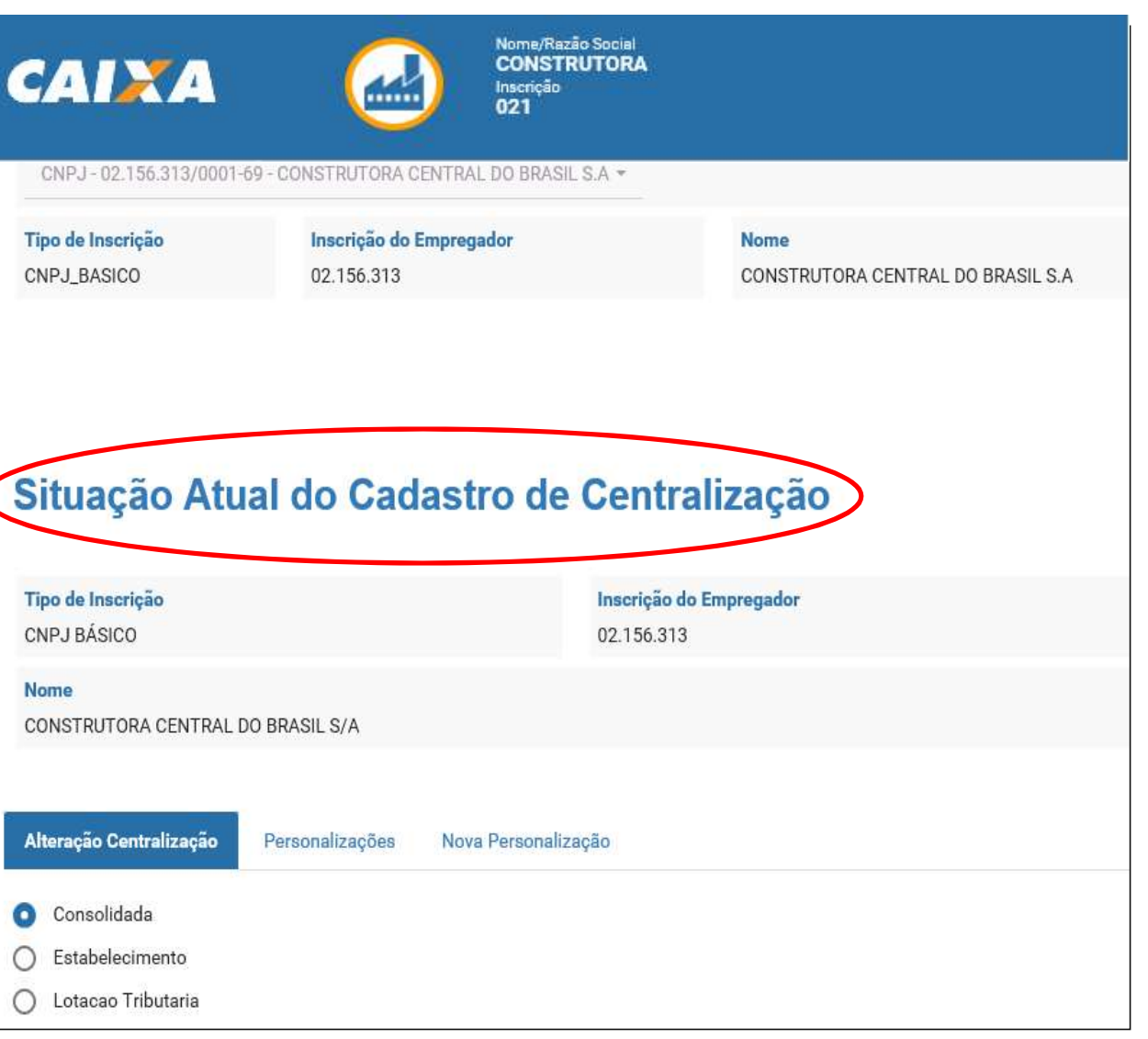

### Fonte de Consulta

Canais de Suporte Externo (Assuntos voltados ao FGTS): **Fonte de Consulta<br>
Canais de Suporte Externo (Assuntos voltados ao FGTS):**<br>
3004 – 1104 – Capitais e Regiões Metropolitanas;<br>
0800 726 0104 – Demais localidades. **Fonte de Consulta<br>Canais de Suporte Externo (Assuntos voltados ao FGTS):**<br>3004 – 1104 – Capitais e Regiões Metropolitanas;<br>0800 726 0104 – Demais localidades.<br>Canal de Suporte Externo (Assuntos voltados eSocial): Fonte de Consulta<br>
Canais de Suporte Externo (Assuntos voltados ao FGTS):<br>
3004 – 1104 – Capitais e Regiões Metropolitanas;<br>
0800 726 0104 – Demais localidades.<br>
Canal de Suporte Externo (Assuntos voltados eSocial):<br>
Porta

Canal de Suporte Externo (Assuntos voltados eSocial):

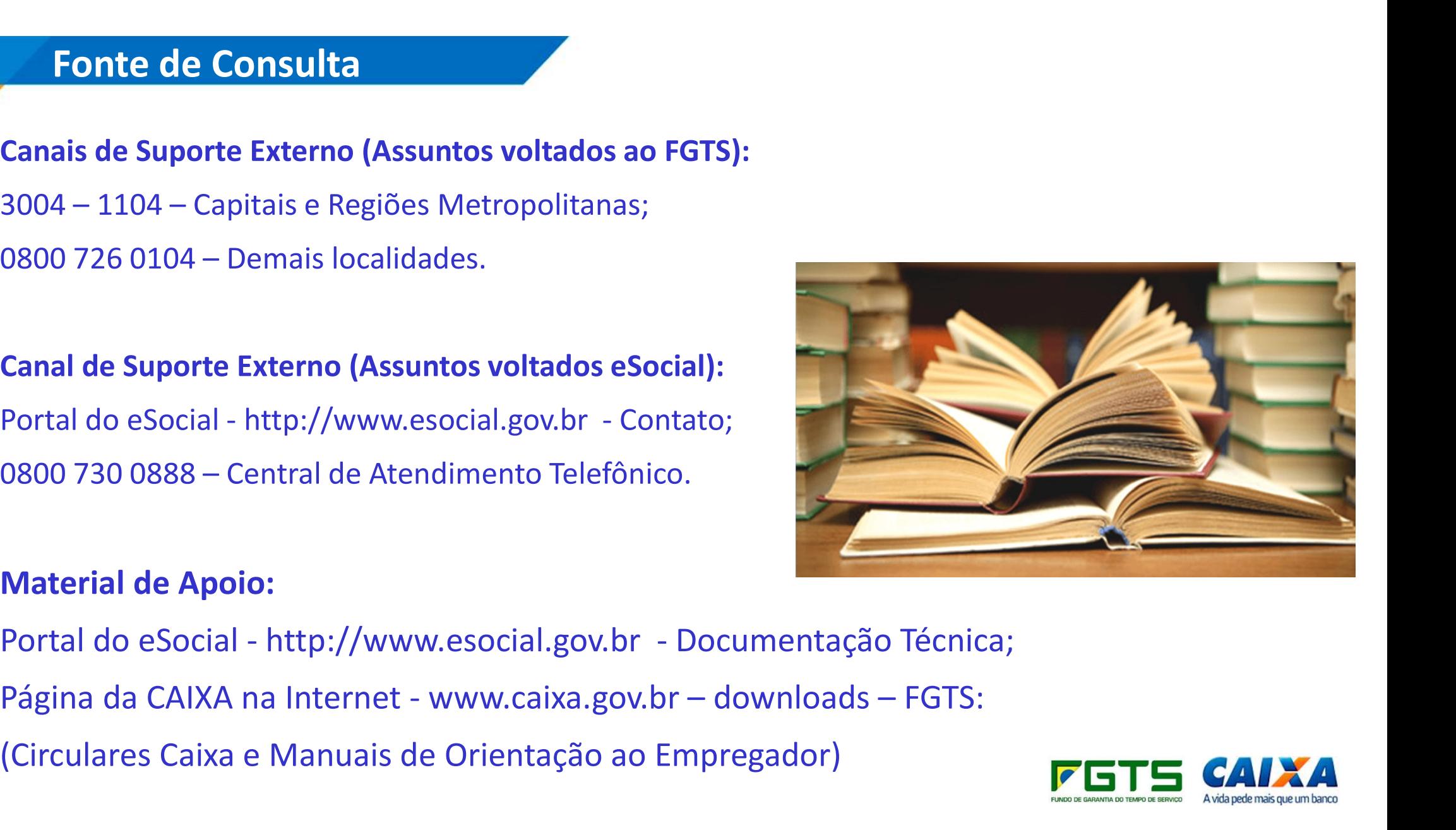

#### Material de Apoio:

- 
- 
- (Circulares Caixa e Manuais de Orientação ao Empregador)

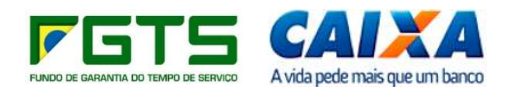

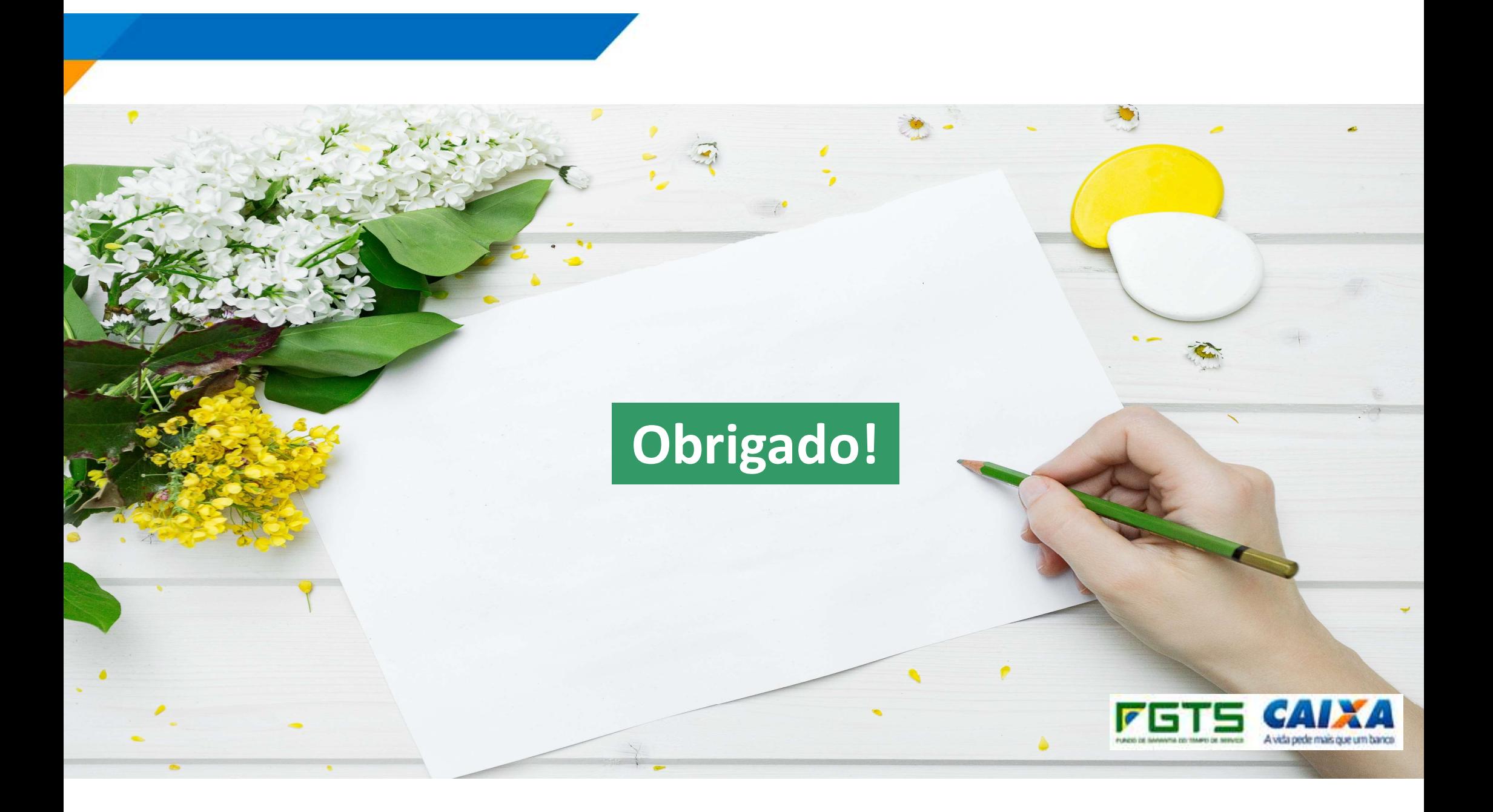